## **מדריך למשתמש**

vp15 LCD צג vp17 LCD צג vp19 LCD צג FP1707 LCD צג WF1907 LCD צג w1907 LCD צג w2007 LCD צג w2207 LCD צג w2408 LCD צג האחריויות היחידות המוענקות למוצרים ושירותים של Packard-Hewlett מצוינות בהצהרות המפורשות הנלוות למוצרים ושירותים אלה. אין לפרש דבר מן האמור להלן כהרחבה או תוספת של אחריות. על חברת HP לא תחול כל חבות שהיא בגין שגיאות או השמטות מבחינה טכנית או עריכתית הכלולות להלן.

חברת HP מסירה מעליה כל חבות שהיא ביחס לשימוש או לאמינות של תוכנותיה בציוד שלא סופק על-ידי HP.

מסמך זה מכיל מידע קנייני המוגן בזכויות יוצרים. אסור בהחלט לצלם, לשעתק או לתרגם לשפות אחרות חלק כלשהו ממסמך זה מבלי לקבל אישור מוקדם לכך, בכתב, מ-HP.

> Hewlett-Packard Company 10955 Tantau Avenue Cupertino, California 95014-0770 USA

Copyright © 2006-2007 Hewlett-Packard Development Company, L.P.

Microsoft ו-Windows הם סימנים מסחריים רשומים בארצות הברית של Corporation Microsoft. Adobe ו-Acrobat הם סימנים .Adobe Systems Incorporated של מסחריים

STAR ENERGY והלוגו של STAR ENERGY הם סימנים מסחריים רשומים בארה"ב של הסוכנות האמריקנית להגנת הסביבה (EPA(.

Bluetooth הוא סימן מסחרי שנמצא בבעלות בעליו וחברת Company Packard-Hewlett משתמשת בו ברישיון.

חברת HP תומכת בשימוש בטכנולוגיה על-פי הוראות החוק, ואינה מתירה או מעודדת שימוש במוצריה למטרות אשר שונות מן המותר על-פי חוק הגנת זכויות היוצרים.

המידע במדריך זה עשוי להשתנות ללא הודעה מוקדמת.

## **מוסכמות עיצוב**

בסעיפי המשנה הבאים מתוארות מוסכמות העיצוב במסמך זה.

#### **הערות, הודעות זהירות ואזהרות**

המדריך כולל גושי טקסט שעשויים להיות מלווים בסמל גרפי. גושי טקסט אלה הם הערות, הודעות זהירות ואזהרות, והשימוש בהם הוא כדלהלן:

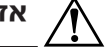

Å **אזהרה:** מורה כי אי מילוי ההוראות עלול לגרום לפגיעה גופנית או אובדן חיים.

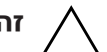

Ä **זהירות:** מורה כי אי מילוי ההוראות עלול לגרום לנזק לציוד או לאובדן מידע.

✎ **הערה:** מורה על מידע נוסף.

## **תוכן עניינים**

- **1 [תכונות](#page-6-0) המוצר**
- **2 הנחיות בטיחות [ותחזוקה](#page-8-0)**
	- **3 [התקנת](#page-10-0) הצג**
	- **4 [הפעלת](#page-24-0) הצג**
	- **5 הכנת הצג [למשלוח](#page-32-0)**
	- **נספח א פתרון [בעיות](#page-36-0)**
	- **נספח ב [מפרט](#page-38-0) טכני**
- **נספח ג הודעות סוכנות [רגולטורית](#page-48-0)**

תוכן עניינים

## **תכונות המוצר**

<span id="page-6-0"></span>**2**

## **צגי LCD מבית HP**

צגי ה-LCD (צג גביש נוזלי) מבית HP כוללים מסך עשוי טרנזיסטורים מסוג מטריצה פעילה, שכבה דקה (TFT). מדריך זה דן בדגמים הבאים:

- vp15 דגם LCD צג Q
- vp17 או LCD צג
- vp19 או LCD צג
- FP1707 דגם LCD צג Q
- WF1907 דגם LCD צג Q
	- w1907 דגם LCD צג Q
	- w2007 דגם LCD צג Q
	- w2207 דגם LCD צג Q
	- w2408 דגם LCD צג Q

#### **תכונות**

- צג בעל שטח צפייה אלכסוני גדול 
	- $\blacksquare$  רזולוציה אופטימלית:
- 60 Hz בתדר 1024 x 768 :vp15 דגם R
- 60 Hz בתדר 1280 x 1024 :FP1707 וכן vp19 ,vp17 דגמים R
	- 60 Hz בתדר 1440 x 900 :w1907 וכן WF1907 דגמים R
	- 60 Hz בתדר 1680 x 1050 :w2207 וכן w2007 דגמים R
		- 60 Hz בתדר 1920 x 1200 :w2408 דגם R

ותמיכה במצב מסך מלא לרזולוציות נמוכות

- תמיכה בכניסות הווידיאו הבאות:  $\blacksquare$ 
	- R אות אנלוגי VGA
- R אות דיגיטלי DVI) בדגמים נבחרים בלבד)
- R ממשק מולטימדיה HD) HDMI) (בדגמים נבחרים בלבד)
- Q זמן תגובה מהיר המספק חוויה משופרת למשחקים ולגרפיקה
- תצוגה קלה מעמדת ישיבה או עמידה, או בעת תנועה מצידו האחד של הצג לצידו השני  $\blacksquare$ 
	- כוונון הטיה  $\blacksquare$
	- $\blacksquare$  כוונון גובה (בדגמים נבחרים בלבד)
	- כוונון ציר, לתצוגה לאורך או לרוחב (בדגמים נבחרים בלבד)
- Q מעמד נשלף וחורי הרכבה סטנדרטיים לפי תקן VESA) Association Standards Electronics Video (לפתרונות התקנה גמישים, לרבות התקנה על קיר
	- Q חריץ לנעילת אבטחה עבור כבל אבטחת נעילה מסוג Kensington) כבל האבטחה נמכר בנפרד)
		- Q יכולת תקע-והפעל, כאשר המחשב תומך בה
- Q כוונונים באמצעות תפריט OSD להתקנה ואופטימיזציית מסך קלות (בחר אנגלית, סינית מפושטת, צרפתית, גרמנית, איטלקית, ספרדית, הולנדית או יפנית)
- צג ניתן לצידוד, בעל טווח תנועה שימושי (בדגמים נבחרים בלבד)
- רמקולי סטריאו מובנים, בחלק הקדמי או האחורי בהתאם לדגם  $\blacksquare$
- Q יציאות 2.0 USB להתקני USB) דגמים נבחרים בלבד כוללים 2 או 4 יציאות)
	- חיישן תאורה סביבתית (בדגמים נבחרים בלבד)
		- חניית מקלדת (בדגמים נבחרים בלבד)
	- התקן לחיסכון באנרגיה להפחתת צריכת האנרגיה
		- Q תצוגת הגדרות View Quick) תצוגה מהירה)
			- התקליטור כולל (בדגמים נבחרים בלבד):
			- R מנהלי התקן (בדגמים נבחרים בלבד)
				- $\square$ תוכנה להתאמה אוטומטית
	- R תוכנת Display My) התצוגה שלי) (בדגמים נבחרים בלבד)
		- R תיעוד
		- Adobe<sup>®</sup> Acrobat<sup>®</sup> Reader □
			- מגוון עיצובים של בסיס הצג  $\blacksquare$

#### **עיצובי בסיס**

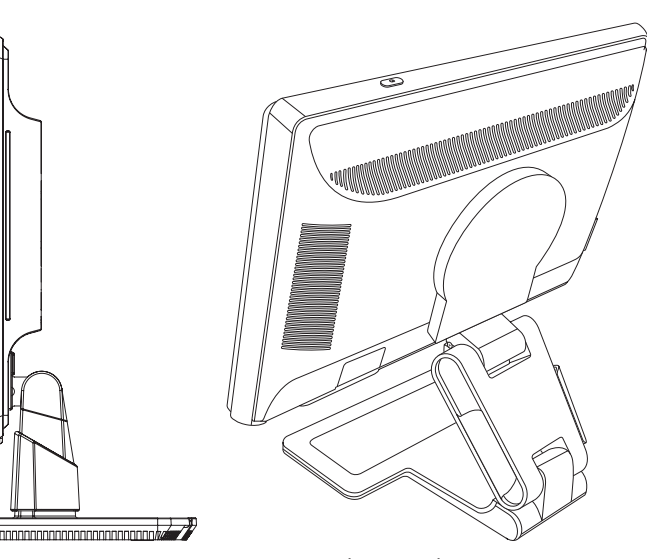

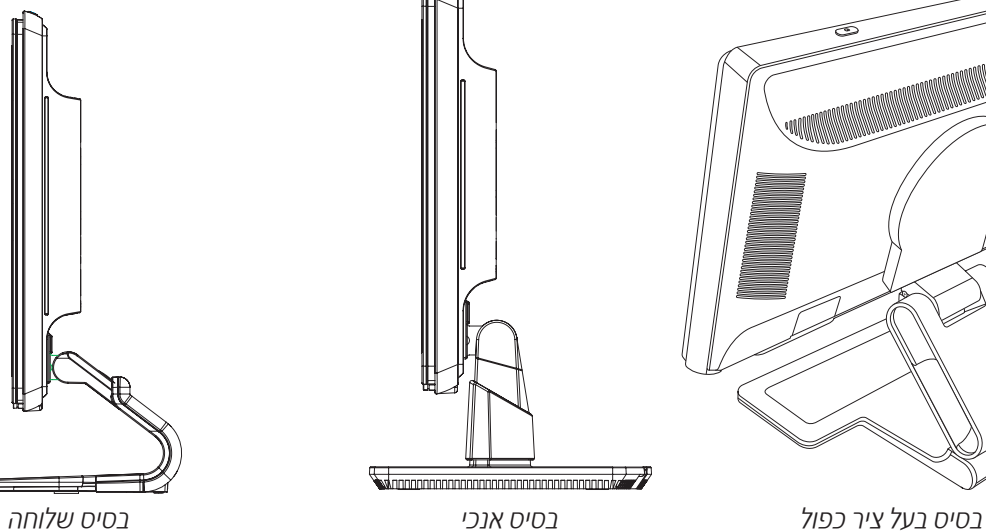

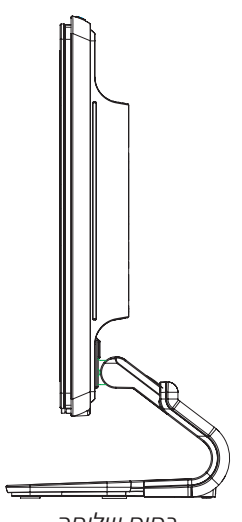

# <span id="page-8-0"></span>**3 הנחיות בטיחות ותחזוקה**

כבל החשמל מתוכנן לשימוש בצג זה. כדי להשתמש בכבל אחר, השתמש אך ורק במקור מתח ובתקע המתאימים לצג זה. **מידע בטיחות חשוב**

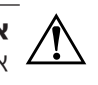

**אזהרה:** חבר את הצג, המחשב והציוד האחר לשקע חשמל מוארק. להפחתת הסיכון למכת חשמל או לנזק לציוד, אל תבטל את תפקוד ההארקה של כבל החשמל. הארקת הכבל היא מאפיין בטיחות חשוב.

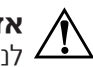

את המכשיר ממקור המתח, אחוז היטב בתקע של כבל החשמל של הציוד ושלוף אותו מהשקע. אסור למשוך בכבל **אזהרה:** לבטיחותך, ודא ששקע החשמל המוארק אליו מחברים את הצג נמצא במקום נגיש וקרוב ככל האפשר לציוד. כדי **אזהרה:** לבטיחותך, ודא ששקע.<br>לנתק את המכשיר ממקור המו<br>כדי לשלוף את התקע מהשקע.

צג, כגון ) ההיקפיים וההתקנים המחשב של החשמל כבלי כל את חבר המחשב, על גם הצג, כמו על להגן כדי  **:** Ä **זהירות** מדפסת או סורק) להתקן הגנה מפני קפיצות מתח, כגון רב-שקע עם הגנה מפני קפיצות מתח או אל-פסק (UPS).

לא כל יחידת רב-שקע מוגנת מפני קפיצות מתח; יש לוודא שעל יחידת הרב-שקע מופיעה תווית המציינת במפורש שהיחידה מעניקה הגנה מפני קפיצות מתח. השתמש ברב-שקע שהיצרן שלו מציע מדיניות של החלפה במקרה של נזק, שבמסגרתה יוחלף הציוד שלך אם ההגנה מפני קפיצות מתח לא תפעל כראוי.

#### **הנחיות בטיחות**

- Q השתמש רק במקור מתח ובתקע התואמים לצג, כפי שמצוין על התווית/לוח הגב של המכשיר.
- Q ודא שהזרם הנקוב הכולל של המכשירים המחוברים לשקע אינו עולה על הזרם הנקוב של השקע, וכי הזרם הנקוב הכולל של המכשירים המחוברים לכבל אינו עולה על הזרם הנקוב הכולל של הכבל. עיין בתווית המתח כדי לקבוע מהו הזרם הנקוב (באמפרים) של כל התקן.
	- Q מקם את הצג קרוב לשקע נגיש. נתק את הצג מהחשמל על-ידי אחיזה בתקע ושליפתו מהשקע. לעולם אל תנתק את הצג מהחשמל על-ידי משיכת כבל החשמל עצמו מהשקע.
		- אל תניח דבר כלשהו על שקע החשמל. אסור לדרוך על כבל החשמל.  $\blacksquare$

## **הנחיות תחזוקה**

כדי לשפר את ביצועי הצג ולהאריך את משך חיי המכשיר:

- Q אל תפתח את מארז הצג ואל תנסה לבצע פעולות שירות במוצר בעצמך. אם הצג אינו פועל בצורה תקינה, או אם הוא נפל או ניזוק, פנה למפיץ מורשה, סוכן מכירות או ספק שירות של Hewlett-Packard.
	- Q כוונן רק את הבקרות המתוארות בהוראות ההפעלה.
- כבה את הצג כאשר אינך משתמש בו. ניתן להאריך את משך חיי המוצר באופן משמעותי באמצעות שומר מסך או כיבוי הצג כאשר הוא אינו בשימוש.
	- מקם את הצג באזור מאוורר היטב, הרחק ממקורות אור, חום ולחות חריגים.  $\blacksquare$
- Q החריצים והפתחים במארז הצג מיועדים לספק אוורור. אסור לחסום או לכסות פתחים אלה. אין לדחוף חפצים או פריטים כלשהם לחריצים ולפתחים שבמארז.
	- לפני ניקוי הצג יש לנתק אותו משקע החשמל. אסור להשתמש בחומרי ניקוי נוזליים או בתרסיס.
		- Q אל תפיל את הצג ואל תניח אותו על משטח לא יציב.
	- Q בעת הסרת בסיס הצג, חובה להניח את המסך על אזור רך, כדי למנוע שריטות, פגיעות או שברים במסך.

#### **ניקוי הצג**

הצג הוא התקן אופטי באיכות גבוהה וניקויו דורש טיפול מיוחד. לניקוי הצג, בצע את הצעדים הבאים:

- **.1** כבה את המחשב ואת הצג.
- **.2** נתק את הצג משקע החשמל לפני הניקוי.

**את המסך הולד מארז הצג בבנזן, מדלל צבע** (״טינר״), תכשיר מלבין (אקונומיקה) או חומרים נדיפים <mark>(ריכות הקונקה) או חומרים נדיפים .</mark><br>כלשהם. כימיקלים אלה עלולים לפגוע בצג. אסור להשתמש בחומרי ניקוי נוזליים או בתרסיס. אסור בהחלט ל כלשהם. כימיקלים אלה עלולים לפגוע בצג. אסור להשתמש בחומרי ניקוי נוזליים או בתרסיס. אסור בהחלט לנקות את

**.3** נגב את המסך במטלית יבשה, רכה ונקייה.

אם נדרש ניקוי נוסף של המסך, השתמש בחומר ניקוי מסכים אנטי-סטטי.

**.4** נגב את האבק ממארז הצג. נגב את המארז במטלית לחה.

אם נדרש ניקוי נוסף של המארז, הרטב קלות את מטלית הניגוב באלכוהול איסופרופיל.

- **.5** חבר את הצג לחשמל.
- **.6** הפעל את המחשב ואת הצג.

# <span id="page-10-0"></span>**4 התקנת הצג**

- **.<sup>1</sup>** הוצא את הצג מהאריזה. ודא שכל התכולה נמצאת. שמור את תיבת האריזה. **הוצאת הצג מהאריזה**
	- **.2** כבה את המחשב ואת המכשירים האחרים.
	- **.3** החלט האם הצג יותקן על שולחן העבודה או על הקיר. ראה "התקנת הצג".
- **.4** הכן מקום שטוח להרכבת הצג. ייתכן שיהיה צורך במקום שטוח, רך ומוגן להנחת הצג עם המסך כלפי מטה בשעת הכנתו להתקנה.
	- **.5** יש צורך במברג פיליפס כדי להכין את הצג להתקנה על הקיר. ייתכן שתזדקק למברג שטוח כדי לחזק מספר כבלים.

### **התקנת הצג**

אפשר להתקין את הצג על שולחן העבודה או על הקיר. הנח את הצג במקום נוח ומאוורר היטב בקרבת המחשב. אם הצג יותקן על:

- שולחן העבודה או רהיט משרדי, עיין בנושא ״התקנת צג ה-LCD של HP על שולחן עבודה״.
- קיר, זרוע או מתקן הרכבה אחר, עיין בנושא "התקנת הצג על קיר (זרוע ההתקנה אינה כלולה)". לאחר התקנת הצג, חבר אליו את הכבלים.

## **התקנת צג ה-LCD של HP על שולחן עבודה**

פעל בהתאם להוראות המתאימות לסוג הצג שברשותך.

#### **פתיחת הצג בעל הציר הכפול ממצב מקופל**

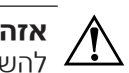

גווים את הצג בעל הציר הכפול עם הפנים כלפי מטה בעת הוצאתו בפעם הראשונה מהאריזה. הציר עלול <mark>אזהרה:</mark> הציר עלול **אתרי**<br>אלהויותחבר ולנבוח לנזק חמור להשתחרר ולגרום לנזק חמור.

- **.1** כאשר הצג במצב שטוח ומקופל, הנח אותו על משטח כשפני הצג כלפי מטה.
- **.2** סובב את הצג למיקום אופקי (בתרשים, החץ הישר מציין את מיקום העמידה מול הצג).

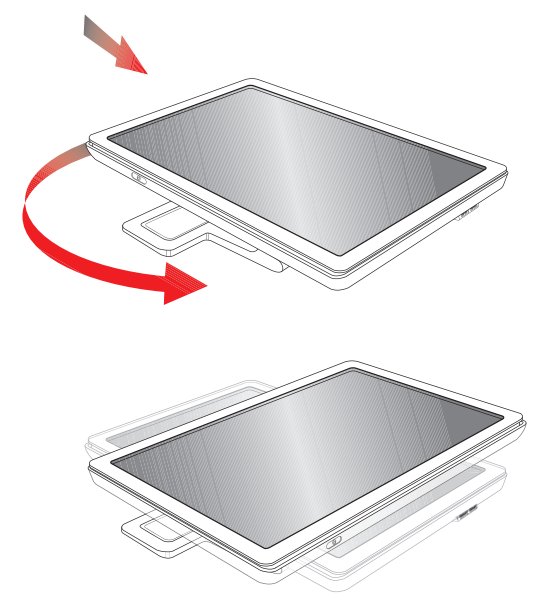

**.3** כשאתה מחזיק בבסיס הצג, הרם את הצג בחלק העליון מבלי לנגוע בפני הצג או ללחוץ עליו (**3**).

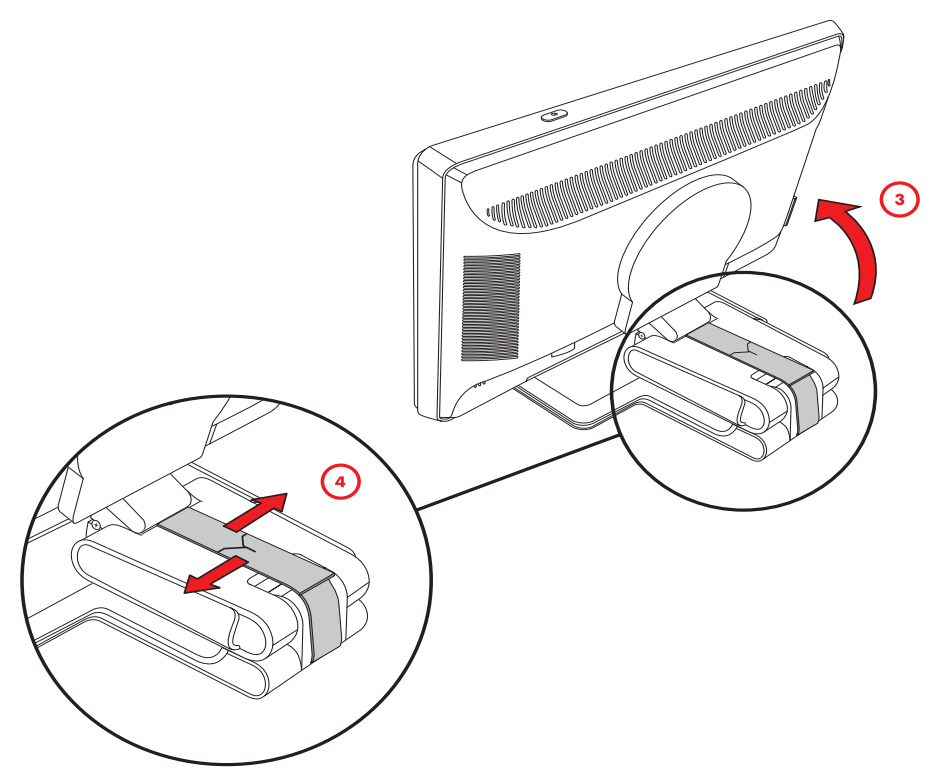

- **.4** הסר את רצועת המשלוח (אל תחתוך אותה) (**4**).
- **.5** שמור את רצועת המשלוח במקום בטוח, למקרה בו תזדקק לה כדי לשלוח את הצג.
	- **.6** הרם והורד את בסיס הצג, לתצוגה מתאימה.

#### **הרכבת בסיס השלוחה**

**זהירות:** המסך שביר. הימנע מהפעלת לחץ על מסך ה-LCD ומנגיעה בו; הפעלת לחץ או נגיעה עלולים לפגוע במסך.<br>-<br>**1.** הנח את מסך הצג במקום שטוח, רך ומוגן. הנח את הצג כשהמסך כלפי מטה על משטח שטוח, רך ומוגן.

- - **.2** יישר את צוואר הצג ביחס לבסיס.
	- **.3** החלק את הבסיס עד שייכנס למקומו בנקישה. ודא שהבסיס ננעל היטב במקומו.

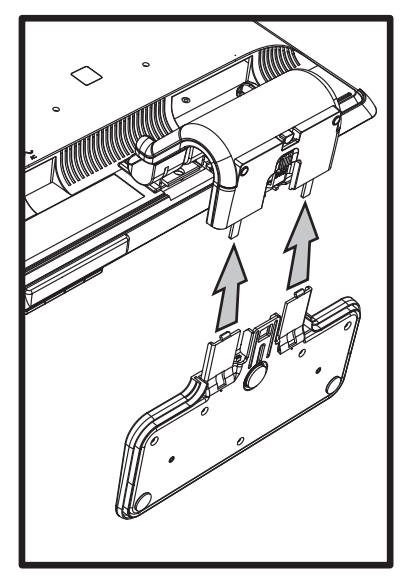

חיבור בסיס השלוחה

**.4** הרם את הצג למצב אנכי והנח אותו במקום שטוח ויציב.

#### **הרכבת הבסיס האנכי**

- **.1** הנח את בסיס הצג במקום שטוח ויציב.
- **.2** הרם את הצג ויישר את יחידת חיבור הבסיס ביחס לבסיס.
- **.3** הנמך את הצג עד שייכנס למקומו בנקישה. ודא שהבסיס נעול היטב.

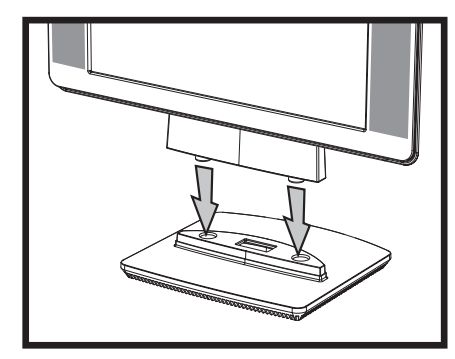

חיבור הבסיס האנכי

#### **התקנת הצג על קיר (זרוע ההתקנה אינה כלולה)**

לפני התקנת הצג על קיר, זרוע או מתקן הרכבה אחר, יש להסיר את בסיס הצג ואת יחידת חיבור הבסיס. לשם כך תזדקק למברג פיליפס. קרא את הודעות האזהרה והזהירות שלהלן לפני הביצוע.

 $\hat{\mathbb{A}}$ 

**אזהרה:** כדי לצמצם את הסיכון של פגיעה גופנית או נזק לציוד, ודא שמתקן ההרכבה לקיר מותקן כהלכה לפני חיבור הצג. עיין בהוראות הנלוות למתקן ההרכבה על הקיר וודא שיש ביכולתו לשאת את הצג.

#### **הכנת הצג בעל הציר הכפול להרכבה על קיר**

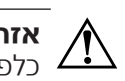

בעל הציר הכפול עם הפנים כלפי מטה ועם רצועת המשלוח שלמה במקומה. הציר עלול לקפוץ הצג את אין להניח **אזהרה:**  כלפי מעלה ולגרום לנזק חמור.

- **.1** נתק מהצג את כבל החשמל ואת כל הכבלים האחרים.
- **.2** הנח את הצג כשהמסך כלפי מטה על משטח שטוח, רך ומוגן. לשם כך, ייתכן שיהיה צורך להאריך את הציר ולהטות את הצג לאחור כדי לוודא שהוא במצב שטוח.
	- **.3** בקצות אצבעותיך, נתק את מכסה VESA מגב הצג.
		- **.4** הוצא את ארבעת הברגים מלוחית VESA.
	- **.5** שמור את הפריטים שפירקת (המכסה, הברגים והבסיס) לשימוש עתידי.
	- **.6** בצע את ההוראות הנלוות למתקן ההרכבה כדי לוודא שהצג מחובר באופן בטוח.

ארבעת חורי ההרכבה עם התבריג, הנמצאים בצד האחורי של הלוחית, תואמים לתקן VESA להרכבת צגים שטוחים. הצג בגודל 15 אינץ' משתמש במרחק התקני של 75 מ"מ, בעוד הדגמים האחרים משתמשים במרחק התקני של 100 מ"מ. חבר את הזרוע המסתובבת או מתקן ההרכבה האחר באמצעות ארבעת החורים.

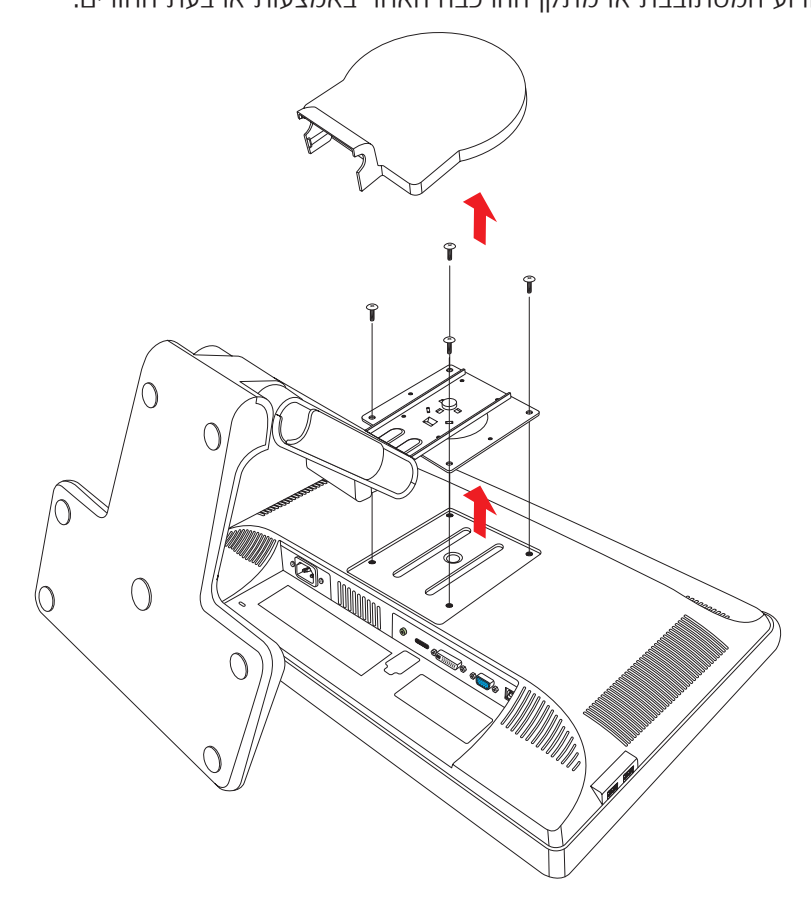

#### **הכנת הצג בעל בסיס השלוחה להרכבה על קיר**

- **.1** נתק מהצג את כבל החשמל ואת כל הכבלים האחרים.
- **.2** הסר את בסיס הצג. ראה נושא "הסרת בסיס הצג", בפרק הקודם. השאר את מסך הצג במקום שטוח, רך ומוגן.
- **.3** אחרי הסרת הבסיס, הוצא את פקק הגומי הנמצא בצוואר הצג. כעת תראה בורג מתחת לפקק הגומי ושני ברגים נוספים בלוח.
	- **.4** הסר את שלושת הברגים.
		- **.5** הוצא את הצוואר מהצג.
	- **.6** שמור את הפריטים שפירקת (פקק הגומי, הברגים והבסיס) לשימוש עתידי.

**.7** בצע את ההוראות הנלוות למתקן ההרכבה כדי לוודא שהצג מחובר באופן בטוח.

ארבעת חורי ההרכבה עם התבריג, הנמצאים בצד האחורי של הלוחית, תואמים לתקן VESA להרכבת צגים שטוחים. הצג מדגם 15vp משתמש במרחק התקני של 75 מ"מ, בעוד הדגמים האחרים משתמשים במרחק התקני של 100 מ"מ.

השתמש בארבעת החורים כדי לחבר זרוע מסתובבת או מתקן הרכבה אחר.

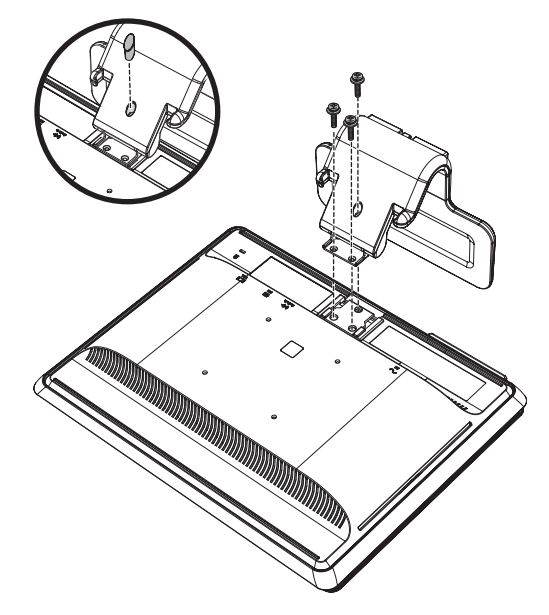

#### **הכנת הצג בעל הבסיס האנכי להרכבה על קיר**

- **.1** נתק מהצג את כבל החשמל ואת כל הכבלים האחרים.
- **.2** הנח את מסך הצג במקום שטוח, רך ומוגן, והסר את בסיס הצג. ראה נושא "הסרת בסיס הצג", בפרק הקודם.
	- **.3** הסר את מכסה הציר והנח אותו בצד. כעת נחשפים שלושה ברגים וציר.
- **.4** אחוז ביחידת חיבור הבסיס כדי שלא תיפול, הסר את הבורג היחיד הקרוב לציר ולאחר מכן הסר את שני הברגים הנוספים. במידת הצורך, הזז את המעמד כדי לקבל גישה לשלושת הברגים.
	- **.5** החלק את המעמד והפרד אותו מלוח הצג.
	- **.6** שמור את הפריטים שפירקת (הברגים, מכסה הציר, המעמד והבסיס) לשימוש עתידי.
		- **.7** בצע את ההוראות הנלוות למתקן ההרכבה כדי לוודא שהצג מחובר באופן בטוח.

ארבעת חורי ההרכבה עם התבריג, הנמצאים בצד האחורי של הלוחית, תואמים לתקן VESA להרכבת צגים שטוחים. הצג מדגם 15vp משתמש במרחק התקני של 75 מ"מ, בעוד הדגמים האחרים משתמשים במרחק התקני של 100 מ"מ. השתמש בארבעת החורים כדי לחבר זרוע מסתובבת או מתקן הרכבה אחר.

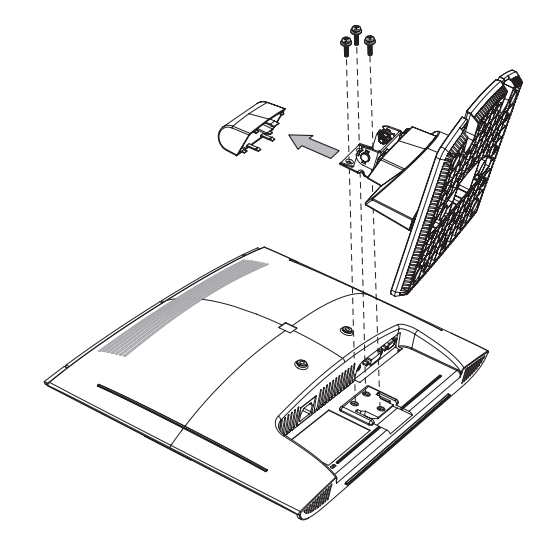

#### **התקנת המעמד ובסיס הצג**

- **.1** הסר את מתקן ההרכבה.
- **.2** בצע את ההוראות לעיל בסדר הפוך.

## **חיבור כבל VGA) אנלוגי) ו/או כבל D-DVI) דיגיטלי)**

השתמש בכבל VGA או בכבל D-DVI) כלול בדגמים נבחרים). כדי להשתמש ב-DVI, נחוץ כרטיס מסך תואם-DVI. המחברים נמצאים בצד האחורי של הצג. יש לוודא שהמחשב והצג כבויים והכבלים מנותקים.

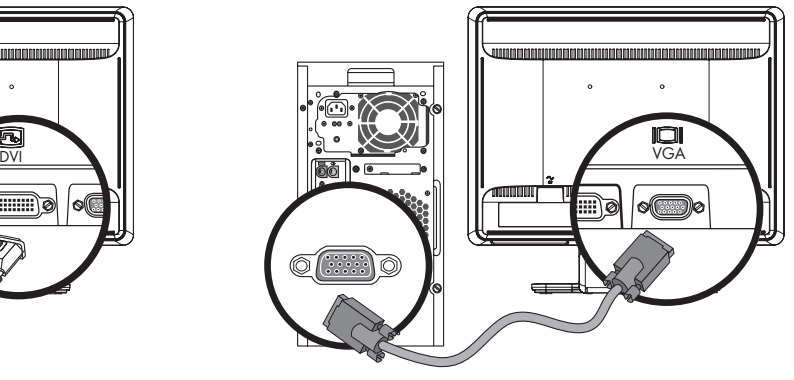

圓  $\textcircled{\tiny{}}$ # !!!!!!! **DVI VGA**

חיבור כבל *VGA* או *D-DVI* — מיקום המחברים עשוי להיות שונה

#### **כדי לחבר את כבל ה-VGA**

חבר קצה אחד של כבל וידיאו VGA לצד האחורי של הצג ואת הקצה השני למחבר וידיאו VGA במחשב.

#### **כדי לחבר את כבל ה-D-DVI**

חבר קצה אחד של כבל וידיאו D-DVI לצד האחורי של הצג ואת הקצה השני למחבר וידיאו DVI במחשב. כדי להשתמש בכבל זה, במחשב חייב להיות מותקן כרטיס מסך תואם-DVI. מחבר וכבל D-DVI כלולים בצגים מדגמים נבחרים בלבד.

#### **חיבור כבל HDMI**

חבר צד אחד של כבל HDMI) בדגמים נבחרים בלבד) לשקע שבגב הצג ואת הצד האחר למקור שמע/וידיאו דיגיטלי תואם כלשהו, כגון ממיר, מכשיר DVD או טלוויזיה דיגיטלית.

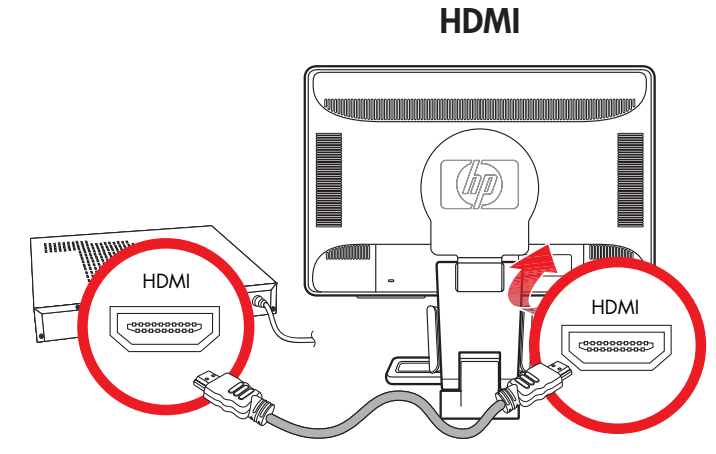

#### **חיבור כבל שמע**

חבר את הרמקולים המותקנים בצג אל המחשב באמצעות כבל השמע, כמוצג באיור הבא.

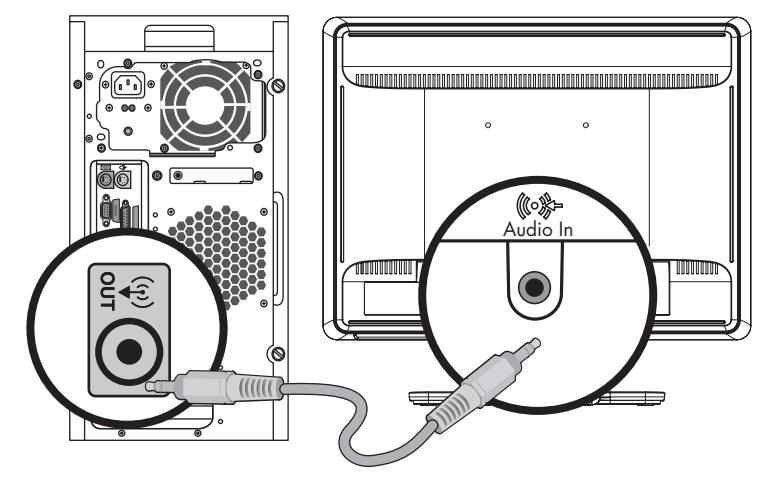

חיבור כבלי השמע — מיקום המחברים עשוי להיות שונה

## **חיבור כבל רכזת USB**

חבר את הכבל של רכזת ה-USB מהמחשב ליציאת USB בצג. פעולה זו מפעילה את שתי היציאות 2.0 USB הנמצאות שבצג.

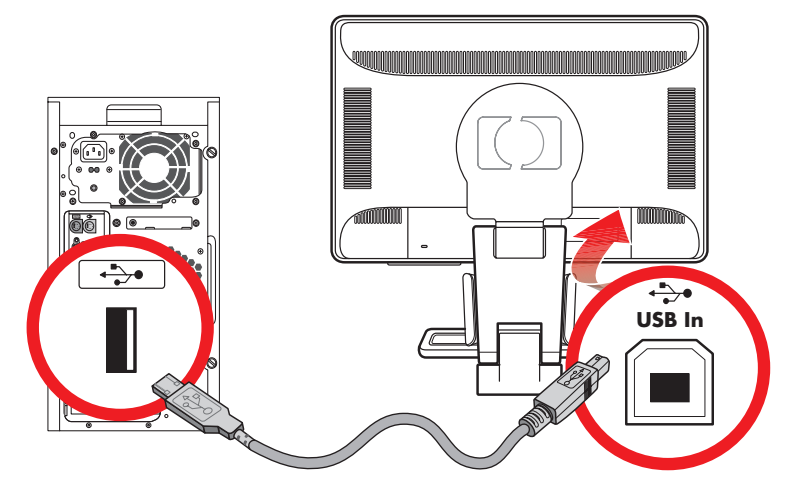

#### **חיבור מכשירי USB לצג**

ניתן לחבר לצג שניים או ארבעה התקני USB) בדגמים נבחרים בלבד), כגון כונן USB flash או מצלמת וידיאו דיגיטלית. ניתן לעשות זאת רק לאחר חיבור כבל הרכזת USB מהמחשב לצג.

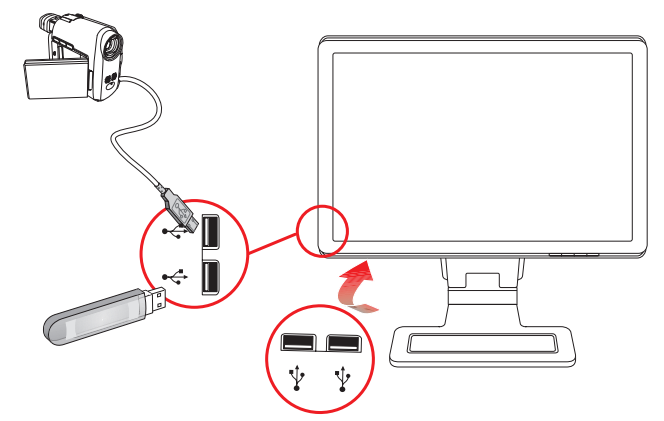

## **חיבור כבל החשמל**

**.1** קרא את האזהרה שלהלן.

- תבטל את תפקוד ההארקה של כבל החשמל. הארקת הכבל היא מאפיין בטיחות חשוב. חבר את כבל החשמל **∕ ∕ אזהרה:** להפחתת הסיכון למכת חשמל או לנזק לציוד:<br>אל תבטל את תפקוד ההארקה של כבל החשמל. ה<br>לשקע חשמלי מוארק.
- לבטיחותך, ודא ששקע החשמל המוארק אליו מחברים את הצג נמצא במקום נגיש וקרוב ככל האפשר לציוד. יש **T** לנתב את כבל החשמל כך שלא ידרכו עליו, לא יונחו עליו חפצים וגם לא יושענו עליו חפצים.
- Q אין להניח חפצים כלשהם על כבלי חשמל. יש לסדר אותם כך שאיש לא ידרוך עליהם או ימעד בגללם. אין למשוך כבל חשמלי.

לפרטים נוספים, ראה נושא "דרישות ערכת הכבל החשמלי", בנספח ב'.

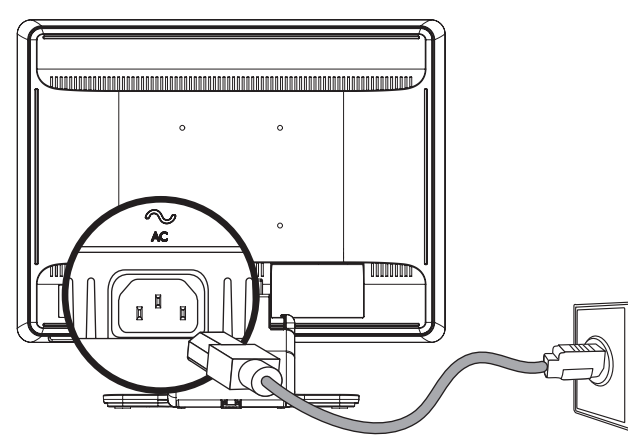

חיבור כבל החשמל

**.2** חבר קצה אחד של כבל החשמל לצג ואת הקצה השני לשקע חשמלי מוארק.

### **ניהול הכבלים**

משני הצדדים של צגי ה-LCD של HP יש שני ווים או שתי תעלות כבלים, המיועדים לסידור הכבלים. אפשר לאבטח את הכבלים, והם לא ייראו במבט חזיתי.

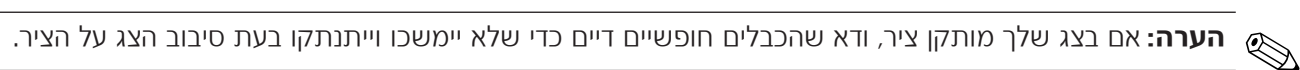

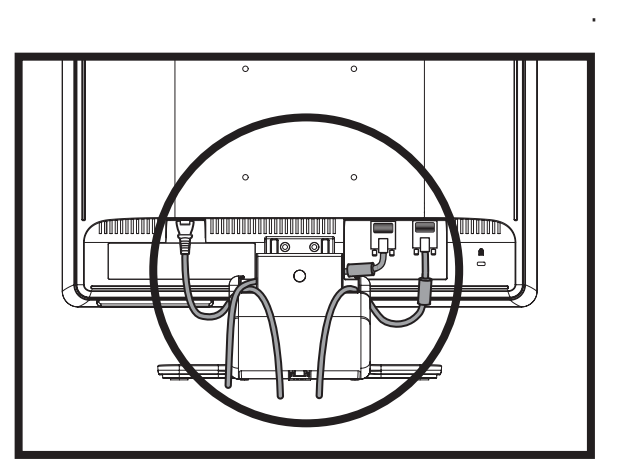

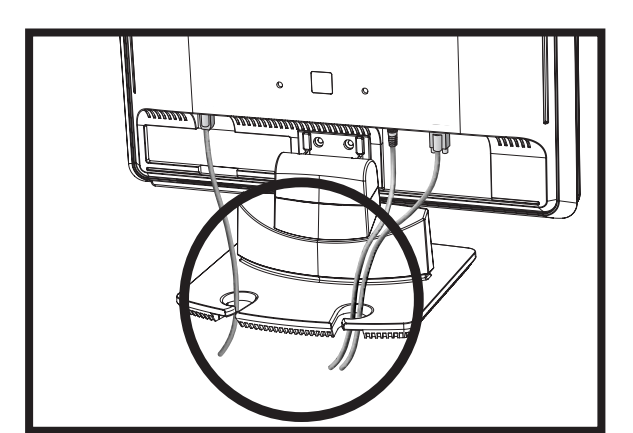

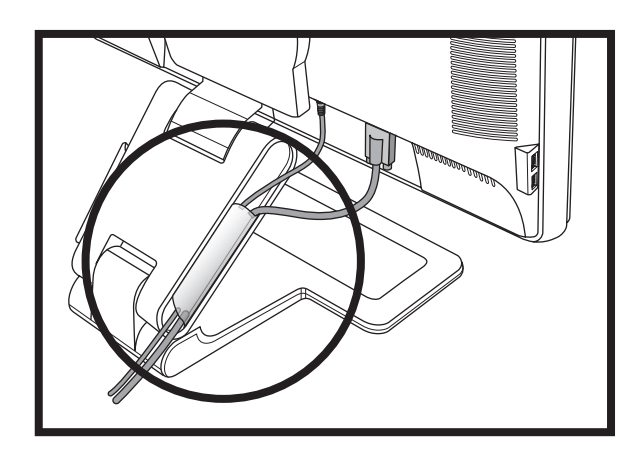

## **כוונון ההטיה**

- לתצוגה אופטימלית, כוונן את הטיית המסך לפי העדפותיך, כמתואר להלן:
- **.1** כשפניך לחזית הצג, החזק את הבסיס כדי שלא להפיל את הצג בעת שינוי ההטיה.
- **.2** כוונן את ההטיה על-ידי הזזת הקצה העליון של הצג קדימה או לאחור מבלי לגעת במסך.

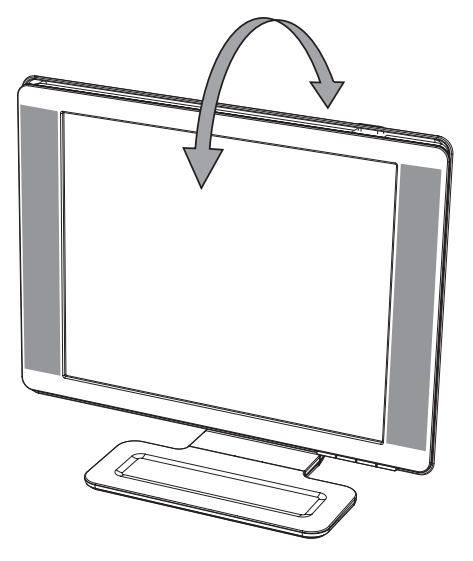

Ä **זהירות:** הצג בעל הציר הכפול עלול ליפול לאחור אם הציר משוך עד הסוף ומטים את המסך יותר מדי לאחור.

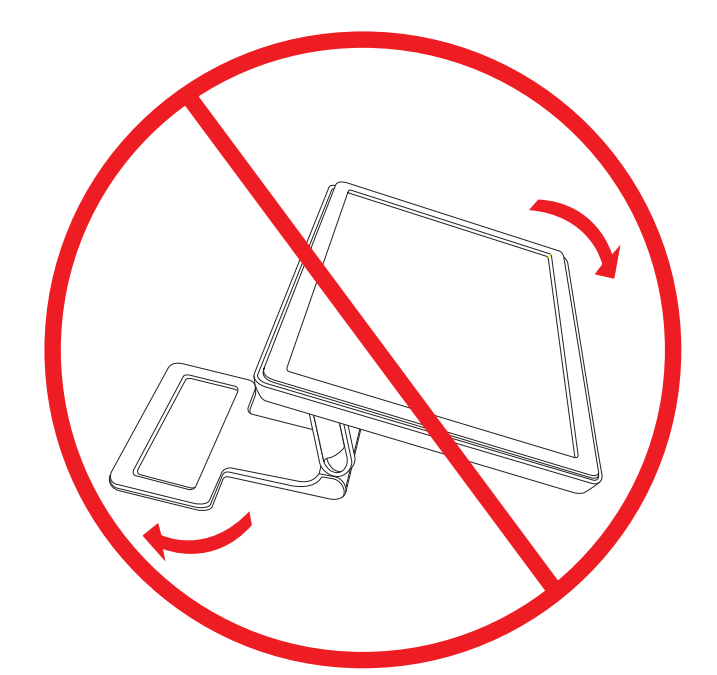

#### **כוונון הציר המסתובב (בדגמים נבחרים בלבד)**

צג ה-LCD מבית HP מאפשר טווח תנועה שימושי עם תכונת הציר המסתובב.

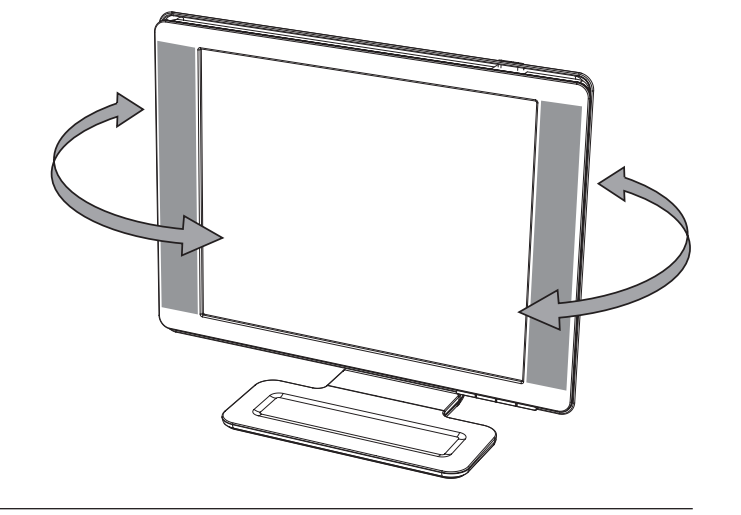

Ä **זהירות:** כדי למנוע שבר או נזק דומה, הימנע מלהפעיל לחץ על המסך בעת הסיבוב על הציר או שינוי ההטיה.

#### **כוונון הגובה (בדגמים נבחרים בלבד)**

הצג בעל הציר הכפול מתכוונן מעלה או מטה בקלות על-ידי הגבהת הציר או הנמכתו.

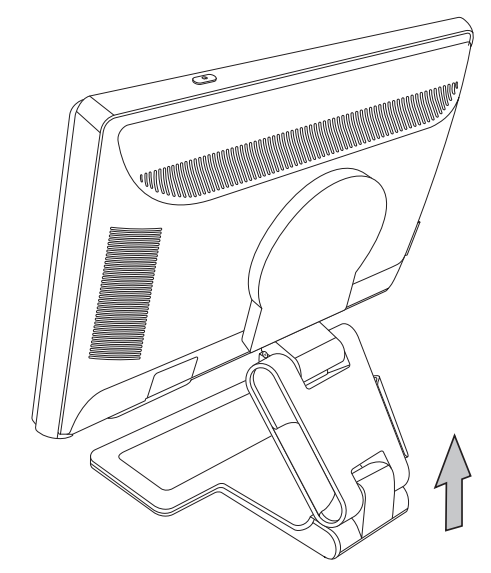

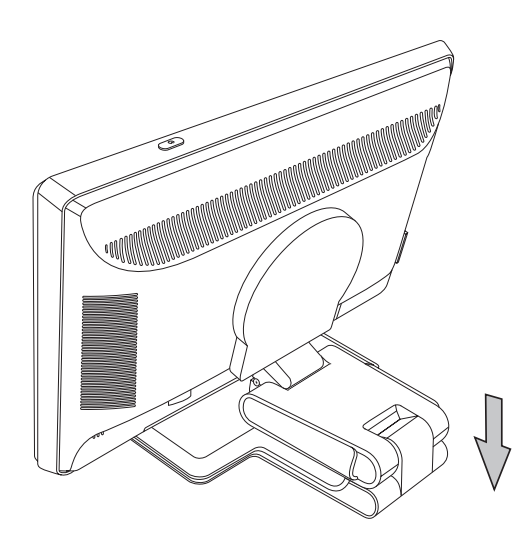

 $\triangle$ 

#### **סיבוב הצג על צירו (בדגמים נבחרים בלבד)**

**.1** כשפניך לחזית הצג ותוך החזקת הבסיס, הטה את הצג אחורה ב10- עד 30 מעלות, באמצעות משיכת תחתית הצג אליך.

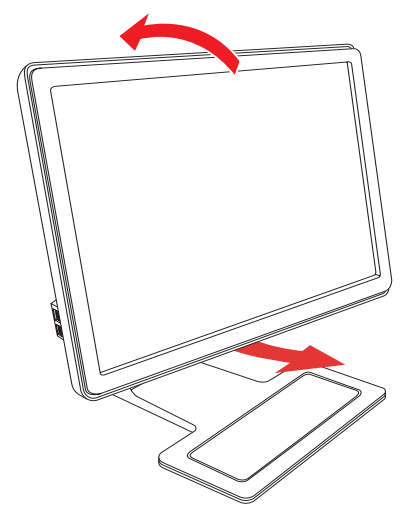

**זהירות:** הצעד הראשון הוא צעד חשוב ― תחתית הצג בעל הציר הכפול עלולה להישרט א הצג לא מוטה מספיק לאחר לפני סיבובו.

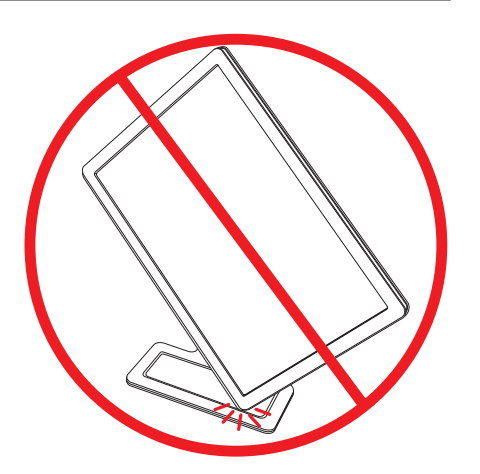

**.2** אם כיוון תצוגת הצג היא לרוחב, לאחר סיבובו לאחור, סובב אותו במגמת השעון לתצוגה לאורך. בתצוגה לאורך, הטה את הצג לאחור וסובב את הצג כנגד מגמת השעון למצב תצוגה לרוחב.

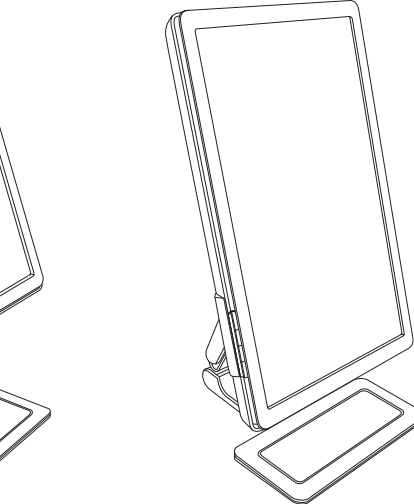

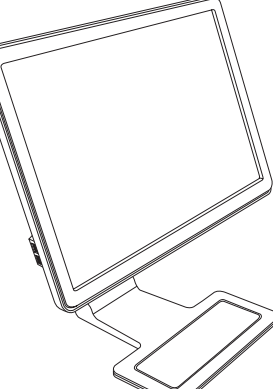

## **חיישן תאורה סביבתית (בדגמים נבחרים בלבד)**

חיישן תאורה משולב, הנמצא בחלק הקדמי השמאלי של הצג, מתאים את התאורה האחורית של הצג למצב התאורה הסביבתית הנוכחית. ניתן להפעיל או להשבית את החיישן באמצעות הבקרה Control Image) בקרת תמונה) בתפריט OSD. לפי ברירת המחדל, חיישן התאורה הסביבתית נמצא במצב מופעל. כאשר מפעילים מאפיין זה בתפריט OSD, אפשרויות מצב View Quick) תצוגה מהירה), Brightness) בהירות), Contrast) ניגודיות) ו-sRGB ב תפריט OSD מועברות למצב מושבת. כדי להפעיל פונקציות אלו, הפסק את פעולת חיישן התאורה הסביבתית.

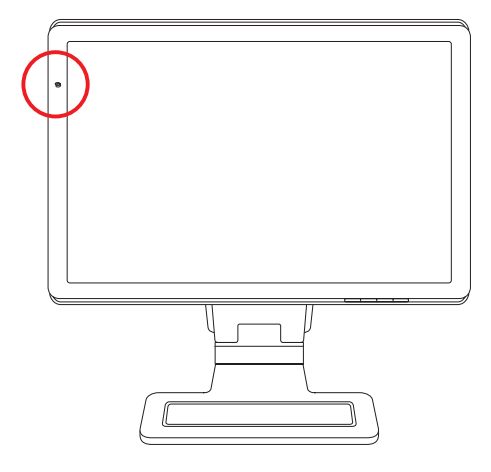

## **חניית המקלדת**

כאשר מתעורר צורך למקום פנוי נוסף בשולחן העבודה, אפשר להניח מקלדות HP מסוימות מתחת לצג (בדגמים נבחרים בלבד) כשאינן בשימוש.

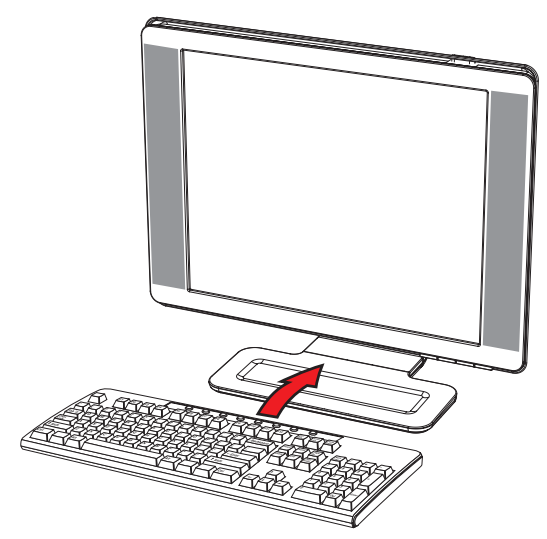

# <span id="page-24-0"></span>**5 הפעלת הצג**

התקליטור הנלווה לצג כולל את מנהלי ההתקן ואת התוכנה הניתנים להתקנה במחשב. **תוכנות וכלי עזר בתקליטור**

#### **התקנת מנהלי התקן**

כאשר נקבע שיש צורך בעדכון מנהלי ההתקן, ניתן להתקין מהתקליטור קבצים של מנהלי צג מסוג INF וכן ICM) בדגמים נבחרים בלבד) או להוריד אותם מהאינטרנט.

כדי להתקין את תוכנת מנהל הצג מהתקליטור:

- **.1** הכנס את התקליטור לכונן התקליטורים במחשב. כעת יופיע תפריט התקליטור.
	- **.2** בחר שפה.

#### **.3** לחץ על **התקנת התוכנה של מנהל הצג**.

- **.4** מלא אחר ההוראות על המסך.
	- **.5** הפעל את המחשב מחדש.
- **.6** ודא שבהגדרות לוח הבקרה של התצוגה מופיעים הרזולוציות וקצבי הרענון הנכונים. לפרטים נוספים, עיין בתיעוד מערכת ההפעלה Windows.

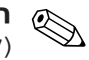

ההתקן") של מנהל Readme " ("קובץ Driver Software Readme בקובץ " הוראות, עיין לקבלת ידני. ) באופן ICM INF או ה**ערה:** במקרה של שגיאה בהתקנה, ייתכן שתצטרך להתקין מהתקליטור את מנהלי הצג המזוהים בחתימה דיגיטלית<br>קובצי INF או ICM) באופן ידני. לקבלת הוראות, עיין בקובץ ״Driver Software Readme" (״קובץ Readme של מנהל הו שבתקליטור (אנגלית בלבד).

#### **הורדת עדכונים מהאינטרנט של מנהלי התקן**

להורדת הקבצים העדכניים של מנהלי התקנים ותוכנות מאתר התמיכה Support HP:

- **<http://www.hp.com/support>** :לכתובת עבור **.1**
	- **.2** בחר מדינה או אזור.

#### **.3** בחר את **Software and Drivers Download**) **הורדת מנהלי התקנים ותוכנות**).

- **.4** הקלד את מספר הדגם של הצג שברשותך. יוצג עמודי הורדות התוכנות המתאימות לצג שלך.
	- **.5** הורד והתקן את קובצי מנהלי ההתקנים והתוכנות באמצעות ההוראות בעמוד ההורדות.
		- **.6** ודא שהמחשב שברשותך עומד בדרישות.

 $\triangle$ 

#### **שימוש בפונקציית התאמה אוטומטית**

ניתן להביא את ביצועי המסך למצב אופטימלי דרך כניסת VGA, באמצעות הלחצן Select/Auto) אוטומטי/בחירה) בצג ותוכנת ההתאמה האוטומטית הנמצאת בתקליטור.

אין להשתמש בנוהל זה אם הצג משתמש בכניסת DVI או HDMI) בדגמים נבחרים בלבד). אם הצג שברשותך מחובר דרך כניסת VGA, ביצוע נוהל זה עשוי לתקן את הבעיות הבאות באיכות התמונה:

- מיקוד מטושטש או לא ברור
- תופעת תמונה כפולה (Ghosting), מרוחה או מוצללת M
	- פסים אנכיים חלשים **...**
	- קווי גלילה אופקית דקים
	- Q תמונה שאינה ממורכזת

**זהירות:** בצגים המציגים תמונה קבועה במשך זמן רב עלולה להופיע תופעה של ״שימור״ התמונה. כדי למנוע תופעה זו בצג, יש להשתמש תמיד בשומר מסך או לכבות את הצג כשאינו בשימוש למשך פרק זמן ארוך.

כדי להשתמש בתכונת ההתאמה האוטומטית:

- **.1** אפשר לצג להתחמם במשך 20 דקות לפני ההתאמה.
- **.2** לחץ על הלחצן Select/Auto) אוטומטי/בחירה) בלוח הקדמי של הצג.
- R בתפריט OSD, ניתן גם ללחוץ על הלחצן Menu) תפריט) ולאחר מכן **Control Image**) **בקרת תמונה**), ועל **Adjustment Auto**) **התאמה אוטומטית**). עיין בנושא "התאמת איכות הצג" בפרק זה.
	- $\Box$  אם התוצאה אינה משביעת רצון, המשך בביצוע הנוהל.
	- **.3** הכנס את התקליטור לכונן התקליטורים במחשב. כעת יוצג תפריט התקליטור.
		- **.4** בחר שפה.
		- **.5** בחר באפשרות **פתח את התוכנה להתאמה אוטומטית**.
			- **.6** כעת מוצגת תבנית הבדיקה של התצורה.

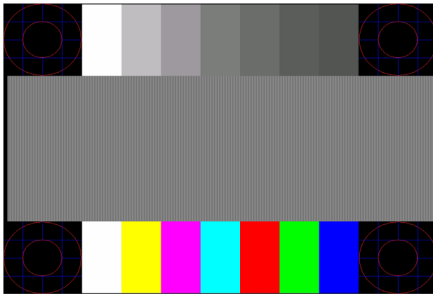

תבנית הבדיקה של תצורת ההתאמה האוטומטית

**.7** לחץ על הלחצן Select/Auto) אוטומטי/בחירה) בלוח הקדמי של הצג כדי לקבל תמונה ממורכזת ויציבה.

## **My Display Software**

התוכנה Display My) זמינה בדגמים נבחרים בלבד) משמשת לבחירת ההעדפות לתצוגה מיטבית. ניתן לבחור בין הגדרות למשחקים, סרטים, עריכת תמונות או עבודה במסמכים ובגיליונות עבודה. התוכנה Display My מספקת אפשרות פשוטה לכוונון הגדרות, כגון בהירות, צבע וניגודיות.

להתקנת התוכנה:

- **.1** הכנס את התקליטור לכונן התקליטורים במחשב. כעת יוצג תפריט התקליטור.
	- **.2** בחר שפה.
	- **.3** לחץ על **התקנת התוכנה Display My**) זמינה בדגמים נבחרים בלבד).
		- **.4** מלא אחר ההוראות על המסך.
			- **.5** הפעל את המחשב מחדש.

לקבלת פרטים נוספים, עיין במסכי העזרה של התוכנה.

## **הבקרות בלוח הקדמי**

לחצני הבקרה נמצאים בחזית הצג:

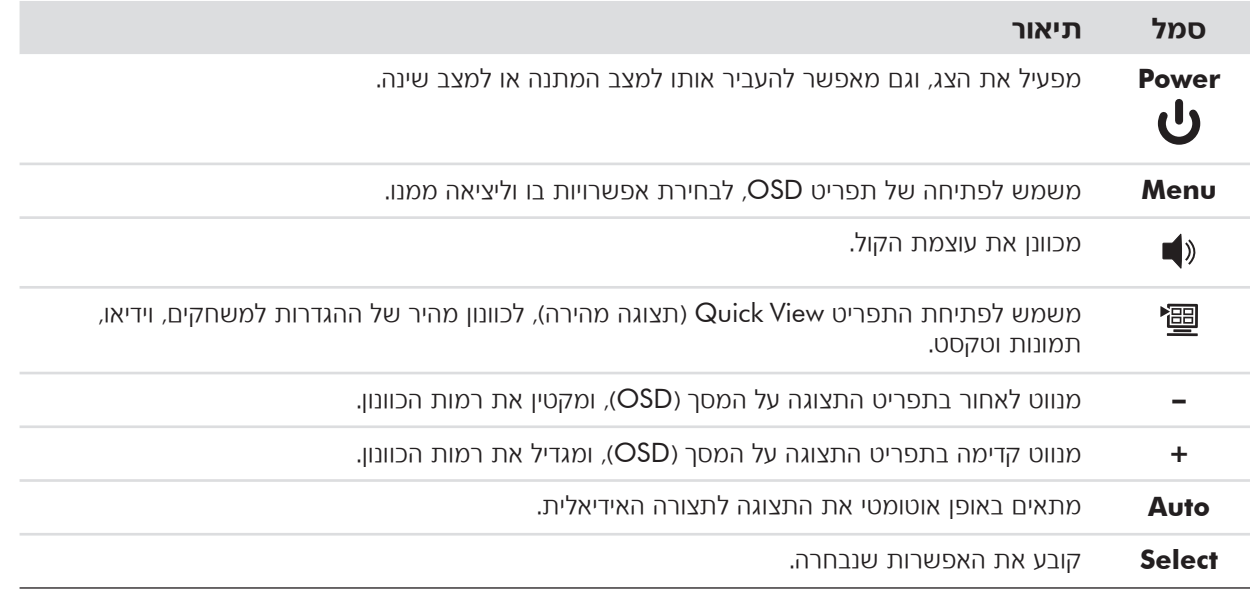

## **שימוש בתפריט OSD**

**:** להתאמת ההגדרות ניתן להשתמש בתוכנת OSD Display My) בדגמים נבחרים בלבד) או בלחצני הבקרה שבלוח ✎ **הערה** הקדמי.

- **.1** אם הצג אינו פועל, לחץ על לחצן ההפעלה Power כדי להפעילו.
- **.2** כדי לקבל גישה לתפריט OSD, לחץ על הלחצן Menu) תפריט). כעת מוצג התפריט הראשי של OSD.
- **.3** כדי לנווט בין התפריט הראשי לתפריטי המשנה, לחץ על **+** (פלוס) בלוח הקדמי של הצג כדי לגלול כלפי מעלה או על **-** (מינוס) כדי לגלול כלפי מטה. לאחר מכן לחץ על Select/Auto) אוטומטי/בחירה) כדי לבחור בפונקציה המודגשת.

כאשר מגיעים לאפשרות התחתונה, התפריט עובר לאפשרות העליונה. כאשר מגיעים לאפשרות העליונה, התפריט עובר לאפשרות התחתונה.

- **.4** כדי לכוונן את הפריט הנבחר, לחץ על **+** או על .**-**
- **.5** בחר באפשרות **Return and Save**) **שמירה וחזרה**).

אם אין ברצונך לשמור את התצורה, בחר **Cancel**) **בטל**) מתפריט המשנה או **Exit**) **יציאה**) מהתפריט הראשי.

**.6** לחץ על Menu) תפריט) כדי לצאת מתפריט OSD.

תפריט, אם לא תלחץ על הלחצנים בתוך 30 שניות (ברירת המחדל של היצרן), ההגדרות והכוונונים הצגת **:** בעת ✎ **הערה**יישמרו והתפריט ייסגר.

#### **OSD Menu Selections**

הטבלה הבאה מפרטת את אפשרויות תפריט OSD ומתארת את תפקידיהן. לאחר שינוי פריט בתפריט, כאשר מסך התפריט מאפשר זאת, ניתן לבחור בין:

- Q **Cancel**) **בטל**) **―** כדי לחזור לרמת התפריט הקודמת.
- Q **Return and Save**) **שמירה וחזרה**) **―** כדי לשמור את כל השינויים ולחזור למסך התפריט הראשי של התצוגה על המסך. האפשרות Return and Save) שמירה וחזרה) פעילה רק לאחר שינוי בפריט תפריט.
	- Q **Reset**) **איפוס**) **―** כדי לחזור להגדרה הקודמת.

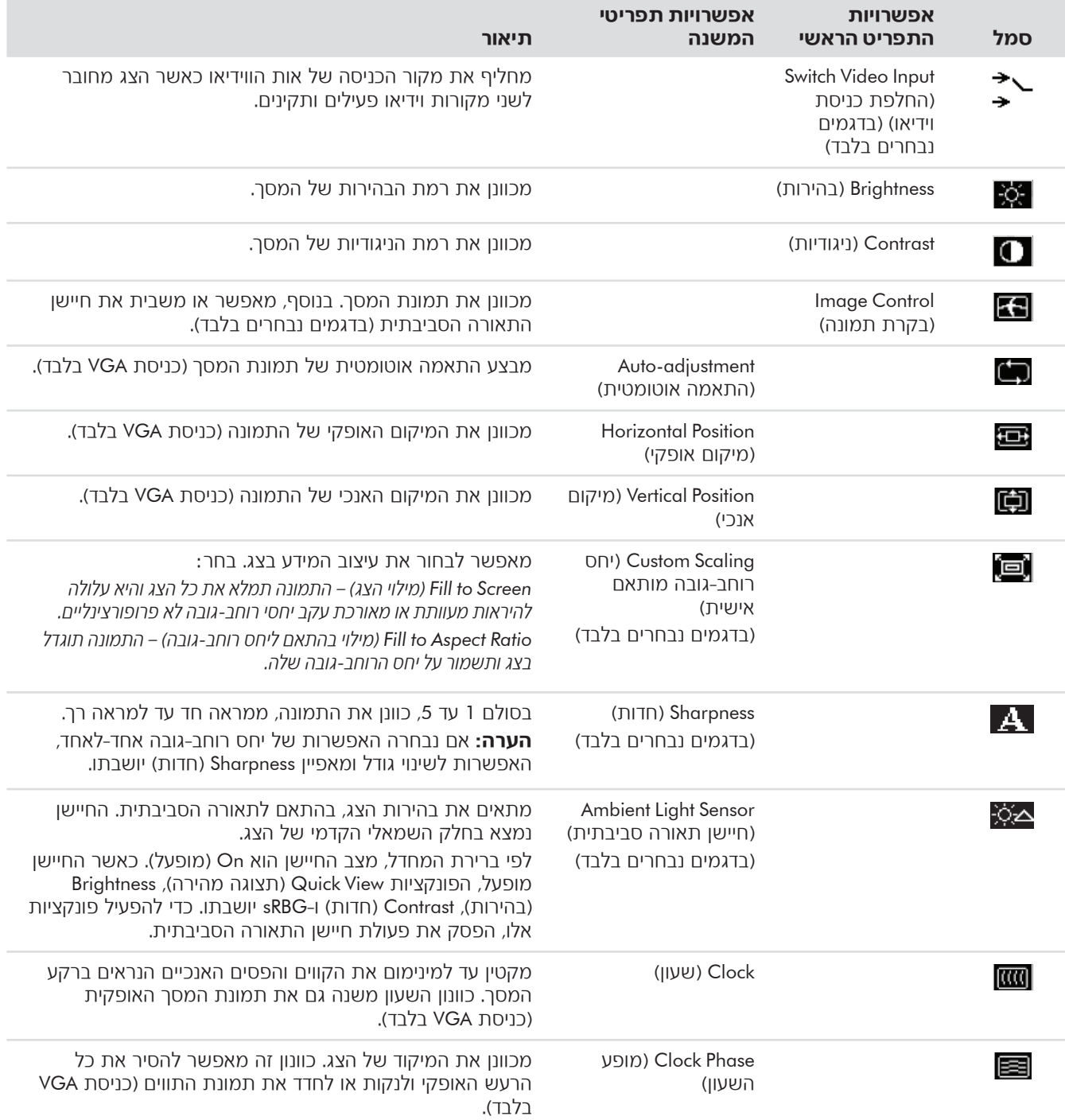

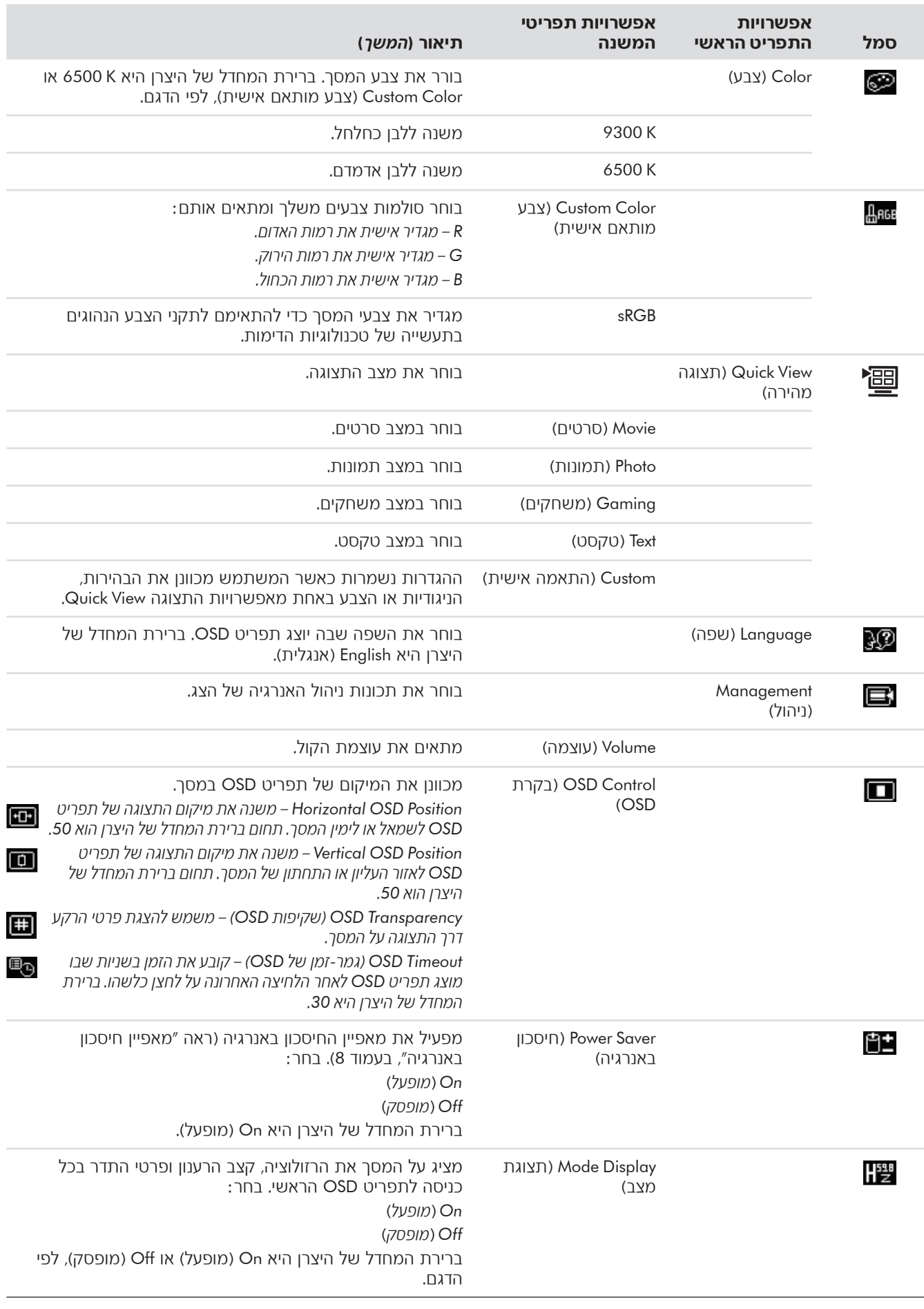

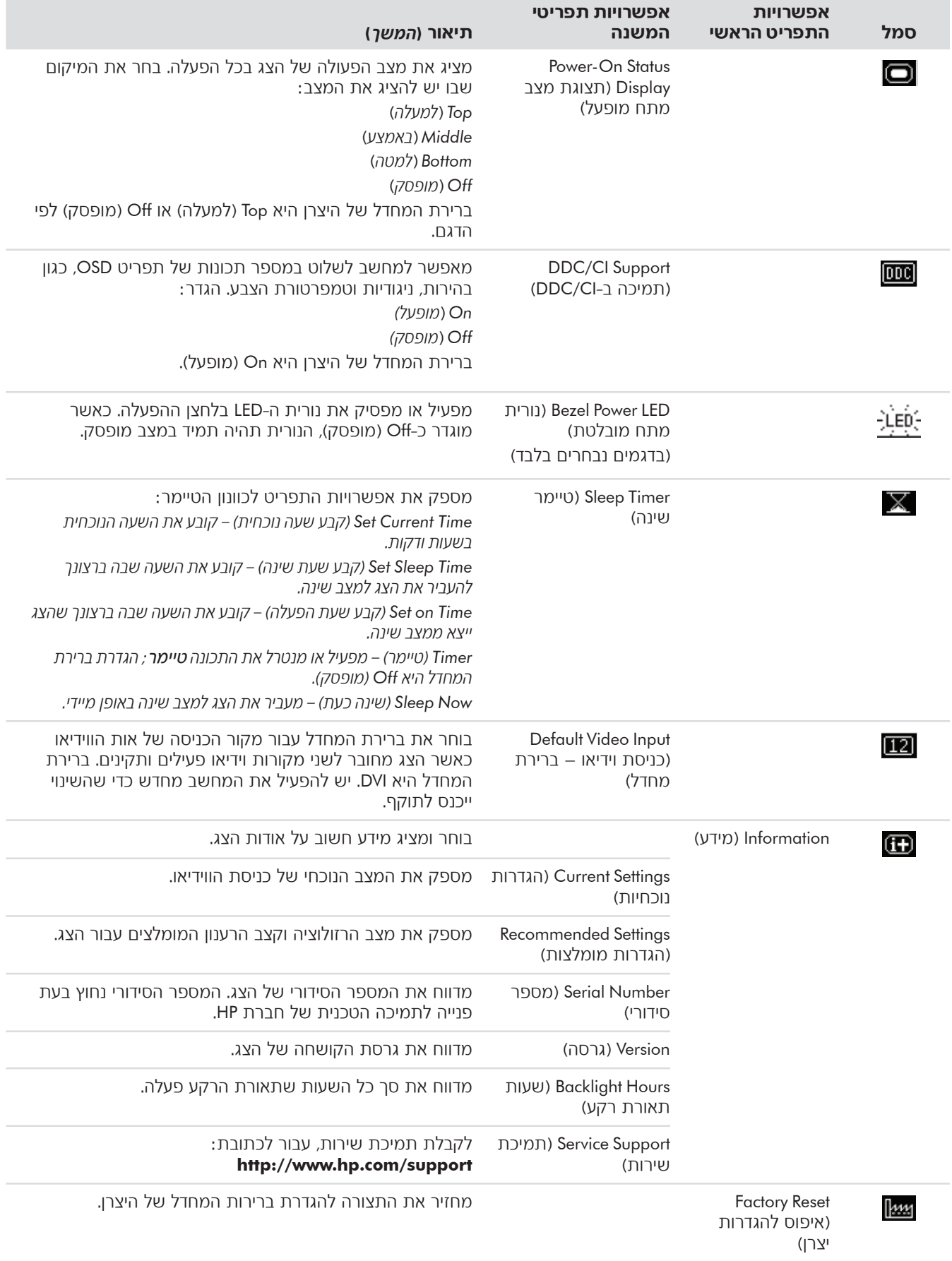

## **בחירת מחברי כניסות הווידיאו**

מחברי הכניסה הם:

- וואנלוגי) VGA מחבר A
- מחבר DVI-D (דיגיטלי), בדגמים נבחרים
	- $\blacksquare$  מחבר HDMI, בדגמים נבחרים

הצג קובע באופן אוטומטי באיזה מהמחברים קיימים אותות וידיאו תקינים ומציג את התמונה.

ניתן לחבר כבל VGA, כבל D-DVI או שניהם. אם שני הכבלים מותקנים, ברירת המחדל לכניסת הווידיאו היא DVI. ניתן לחבר כבל HDMI במקום כבל D-DVI. ניתן לעבור בין אפשרויות כניסת האות באמצעות האפשרות **Input Video Switch**) **החלפת כניסת וידיאו**), בתפריט OSD.

### **זיהוי מצבי הפעולה של הצג**

במסך הצג מופיעות הודעות מיוחדות עבור מצבי הפעולה הבאים:

Q **Range of Out Signal Input**) **אות כניסה לא נמצא בתחום**) **―** מורה כי הצג לא תומך באות הכניסה של כרטיס המסך, מכיוון שהרזולוציה או קצב הרענון נקבעו להגדרה גבוהה מזו בה תומך הצג.

שנה את הגדרות כרטיס המסך לרזולוציה או קצב רענון נמוכים יותר. הפעל מחדש את המחשב כדי שההגדרות החדשות ייכנסו לתוקף.

- Q **Sleep to Going Monitor**) **הצג עומד לעבור למצב שינה**) **―** מציין שתצוגת הצג עומדת לעבור למצב שינה. במצב שינה הרמקולים כבויים.
	- Q **Cable Video Check**) **בדוק את כבל הווידיאו**) **―** מציין שכבל כניסת וידיאו אינו מחובר כהלכה למחשב או לצג.
- Q **out-Lock OSD**) **נעילת התצוגה על המסך**) **―** ניתן להפעיל או להשבית את תפריט OSD על-ידי לחיצה והחזקה של הלחצן Menu) תפריט) בלוח הקדמי במשך 10 שניות. כאשר תפריט OSD עובר למצב מושבת, הודעת האזהרה OSD dock-out מופיעה על הצג במשך 10 שניות.

כאשר תפריט OSD מושבת, לחץ על הלחצן Menu) תפריט) והחזק אותו במשך 10 שניות כדי לשחרר את הנעילה.

כאשר תפריט OSD משוחרר, לחץ על הלחצן Menu) תפריט) והחזק אותו במשך 10 שניות כדי להפעיל את הנעילה.

- Q **Signal Input No**) **אין אות כניסה**) **―** מציין שהצג אינו מקבל אות וידיאו מהמחשב במחברי כניסות הווידיאו. בדוק אם המחשב או מקור אות הכניסה כבוי או אם אחד מהם במצב חיסכון באנרגיה.
	- Auto-adjustment שפונקציית מציין) **― מתבצעת האוטומטית ההתאמה** (**Auto Adjustment in Progress** Q (התאמה אוטומטית) פעילה. ראה נושא "התאמת איכות הצג", בפרק זה.

#### **התאמת איכות הצג**

תכונת Auto-adjustment (התאמה אוטומטית) מבצעת באופן אוטומטי התאמה עדינה של איכות התמונה לגודל תצוגה*.* מיקום, שעון ומופע, בכל פעם שעוברים למצב וידיאו חדש. לקבלת התאמה מדויקת יותר של קלט VGA, הפעל את תוכנת ההתאמה האוטומטית שבתקליטור. ראה נושא "שימוש בפונקציה Adjustment-Auto) התאמה אוטומטית)", בפרק זה.

אם ברצונך לשפר עוד את איכות התמונה, השתמש בבקרות Clock ו-Phase Clock בצג כדי לבצע התאמה עדינה של התמונה. ראה נושא "אופטימיזציה של הווידיאו האנלוגי", בפרק זה.

#### **אופטימיזציה של הווידיאו האנלוגי**

הצג כולל מעגלים מתקדמים המאפשרים לו לפעול כצג אנלוגי רגיל. בתפריט OSD ניתן להשתמש בשתי בקרות, כדי לשפר את ביצועי התמונה האנלוגית:

Q **Clock**) **שעון**) **―** העלה או הורד את הערך כדי לצמצם למינימום הופעה של פסים ורצועות כלשהם ברקע המסך.

Q **Phase Clock**) **מופע השעון**) **―** העלה או הורד את הערך כדי למזער את עיוות הווידיאו או את קפיצות הווידיאו.

השתמש בבקרות אלה רק כאשר פונקציית ההתאמה האוטומטית אינה מספקת תמונת צג משביעת רצון במצב אנלוגי. כדי להגיע לתוצאות הטובות ביותר:

**.1** אפשר לצג להתחמם במשך 20 דקות לפני הכוונון.

- **.2** הצג את יישום תבנית-הכוונון הנמצא בתקליטור.
- **.3** היכנס לתפריט OSD ובחר באפשרות **Control Image**) **בקרת תמונה**).
- **.4** תחילה, קבע באופן נכון את הגדרות השעון העיקריות, מכיוון שהגדרות Phase Clock) מופע השעון) תלויות בהגדרה העיקרית של Clock) שעון).

בעת הכוונון של ערכי Clock ושל ערכי Phase Clock, אם התמונות בצג הופכות למעוותות, המשך להתאים את הערכים עד שהעיוות ייעלם.

כדי לשחזר את הגדרות היצרן, היכנס לתפריט OSD ובחר באפשרות **Reset Factory**) **איפוס להגדרות היצרן**) ולאחר מכן בחר **Yes**) **כן**).

## **תכונת החיסכון באנרגיה**

כאשר הצג במצב פעולה רגיל, נורית המתח מאירה בצבע כחול/לבן או ירוק (תלוי במצב) והצג משתמש בהספק המתח הרגיל. לצריכת ההספק, עיין ב"מפרטים טכניים" (נספח ב').

הצג תומך גם במצב חיסכון באנרגיה הנשלט על-ידי המחשב. כאשר הצג במצב חיסכון באנרגיה, המסך ריק, תאורת הרקע כבויה ונורית ההפעלה מאירה בצבע ענבר. הצג משתמש במינימום הספק. כאשר הצג "מתעורר", חולף פרק זמן קצר של התחממות לפני שהצג חוזר למצב פעולה רגיל. מצב החיסכון באנרגיה נכנס לפעולה כאשר הצג אינו מזהה את אות הסנכרון האופקי או אות הסנכרון האנכי. יש להפעיל את תכונת החיסכון באנרגיה במחשב כדי שהיא תפעל בצג.

עיין בתיעוד שנלווה למחשב כדי לקבל הוראות בנושא תכונות החיסכון באנרגיה (המכונות לעיתים "תכונות לניהול אנרגיה").

✎ **הערה:** תכונת החיסכון באנרגיה פועלת רק כאשר הצג מחובר למחשבים שבהם קיימת תכונה זו.

## **הגנה על תוכן דיגיטלי בפס רחב (HDCP(**

אם הצג שברשותך תומך ב-HDCP, באפשרותו לקבל תוכן HD. תוכן HD זמין ממקורות רבים, כגון DVD-HD וכן מכשירי Ray-Blu או שידורי טלווויזיה HDTV או כבלים. אם אין ברשותך צג מותאם HDCP, ייתכן שתראה מסך שחור או תמונה ברזולוציה נמוכה יותר בהפעלת תוכן HDCP. הן הכרטיס הגרפי במחשב והן הצג חייבים לתמוך בתכונה HDCP כדי להציג תוכן מוגן.

# <span id="page-32-0"></span>**6 הכנת הצג למשלוח**

יש לשמור את אריזת הצג במקום המיועד לאחסון. ייתכן שיהיה בה צורך במועד כלשהו, כדי להעביר את הצג או לשלוח אותו. במקרה של משלוח צג ה-LCD של HP, ייתכן שיהיה צורך לנתק את בסיס הצג.

## **הסרת בסיס הצג**

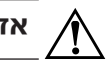

Å **אזהרה:** אין להוציא את הבסיס מהמעמד כאשר הצג במצב אנכי. כל ניסיון לעשות זאת עלול לגרום לפציעת המשתמש.

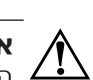

**אזהרה:** לפני פירוק הצג או קיפולו, כבה אותו ונתק את כל כבלי המתח, הווידיאו והשמע. כדי לנתק את המכשיר ממקור המתח, אחוז היטב בתקע של כבל החשמל של הציוד ושלוף אותו מהשקע. לעולם אין למשוך את הכבל.

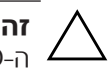

**זהירות:** המסך שביר. הנחת המסך על אזור רך, מונעת שריטות, פגיעות או שברים במסך. הימנע מהפעלת לחץ על מסך במסך. לפגוע עלולה לחץ הפעלת ; LCD-<sup>ה</sup> Ä

#### **הסרת בסיס השלוחה**

- **.1** נתק מהצג את כבלי החשמל, הווידיאו והשמע.
- **.2** הנח את הצג כשהמסך כלפי מטה על משטח שטוח, רך ומוגן. הנח את מסך הצג במקום שטוח, רך ומוגן.
	- **.3** לחץ על הלשונית המרכזית ב-(**1**) ונתק את הבסיס מהצג (**2**).

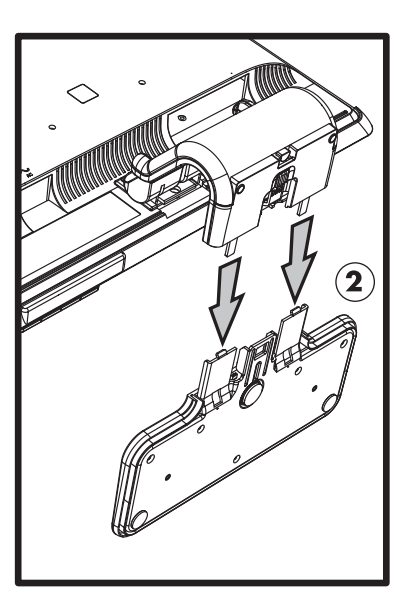

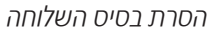

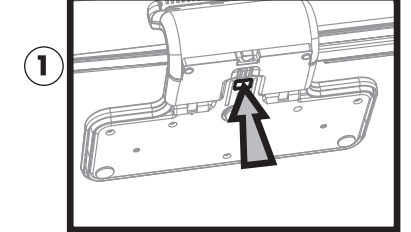

**.4** כופף את צוואר הצג כלפי מטה והנח את הצג והבסיס באריזה המקורית.

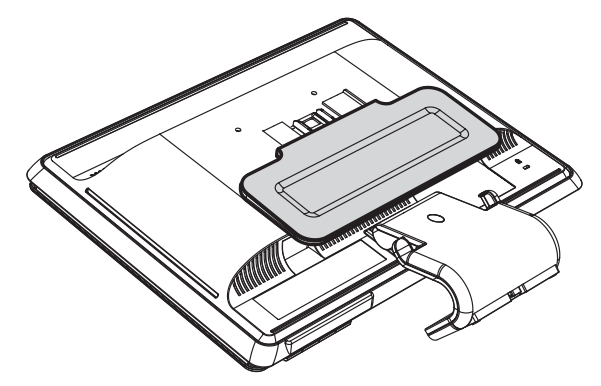

#### **הסרת הבסיס האנכי**

- **.1** נתק מהצג את כבלי החשמל, הווידיאו והשמע.
- **.2** הנח את מסך הצג במקום שטוח, רך ומוגן. הנח את הצג כשהמסך כלפי מטה על משטח שטוח, רך ומוגן.
	- **.3** לחץ על הלשוניות ביד אחת ולאחר מכן משוך את הבסיס החוצה ביד השנייה כדי לנתק אותו מהצג.

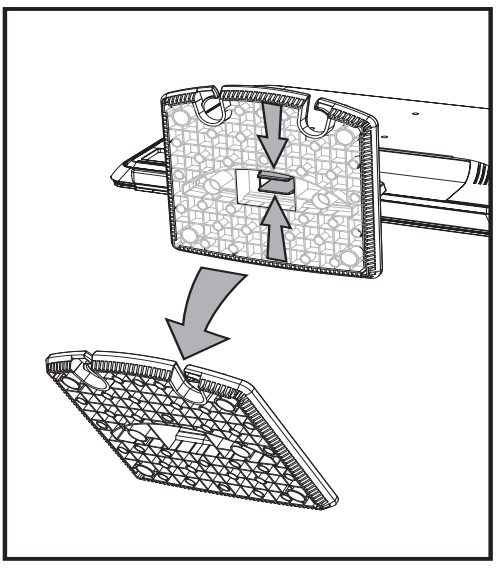

הסרת הבסיס האנכי

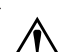

**.<sup>4</sup>** הנח את הצג והבסיס באריזה המקורית. <sup>Å</sup> **אזהרה:** היזהר שאצבעותיך לא ייצבטו או יישרטו בעת הסרת הבסיס.

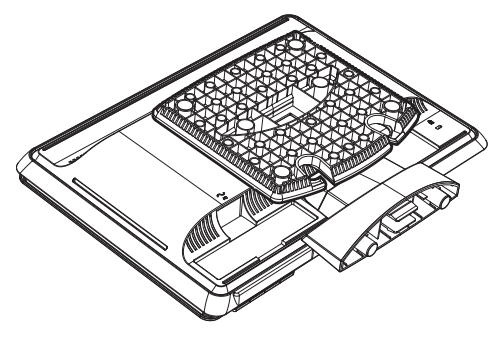

## **קיפול הצג בעל הציר הכפול**

אין צורך בהסרת בסיס זה. קפל את הצג בעל הציר הכפול למצב המקורי שבו הוא הגיע עם המשלוח.

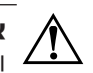

הציר הכפול עם הפנים כלפי מטה כדי לקפל אותו. ציר הבסיס עלול לקפוץ כלפי מעלה בעל את הצג להניח **אזהרה:** אין . ולגרום חבלה חמורה למשתמש

- **.1** סובב את הצג למצב אופקי ללא הטיה.
- **.2** הנמך את הצג עד שהציר יהיה שטוח לגמרי.

מסך הצג חייב להיות אנכי ביחס לשולחן העבודה כדי שניתן יהיה לקבל גישה לציר.

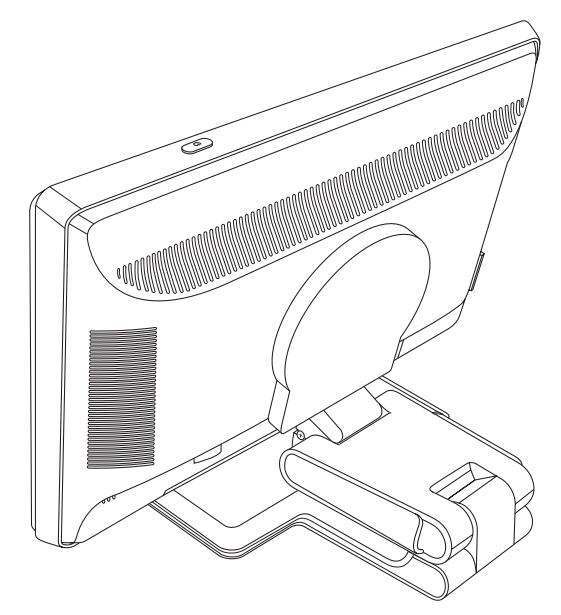

**.3** כרוך את רצועת המשלוח מסביב לבסיס, הדק אותה וחבר אותה על-ידי העברת קצות הרצועה דרך החריצים.

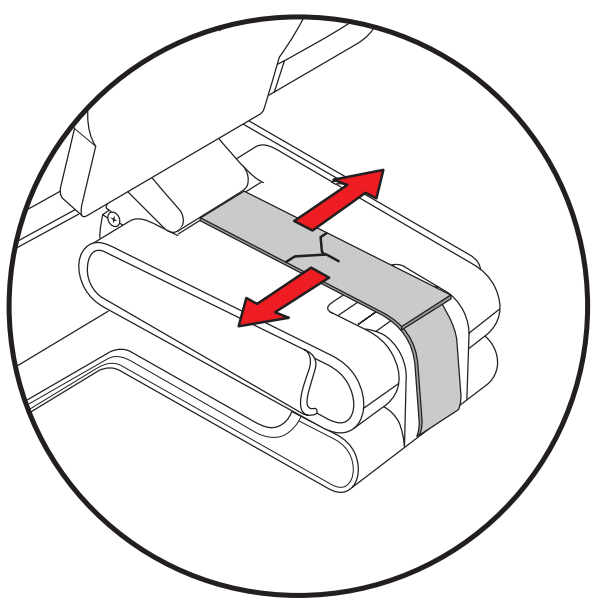

**.4** קפל את מסך הצג כלפי מטה, עד שיהיה במצב אופקי ביחס לשולחן העבודה.

**.5** סובב את הצג למצב תצוגה לרוחב (באיור, תעמוד לפני הצג במיקום החץ הישר).

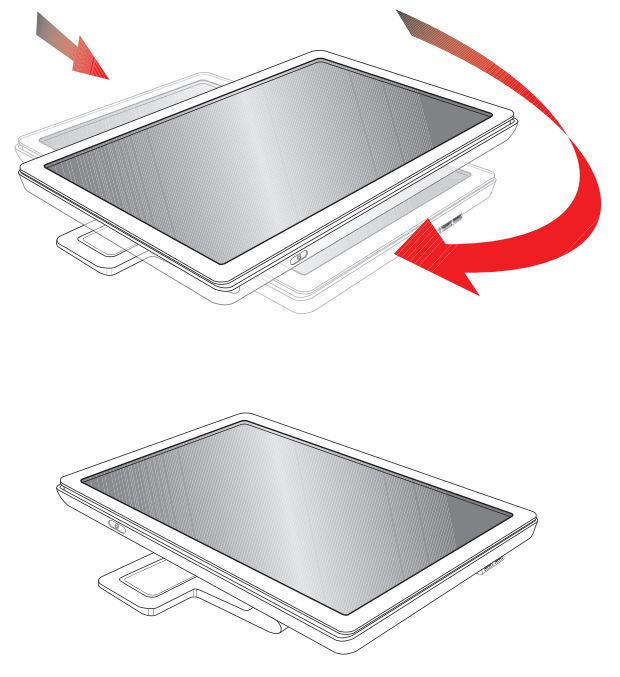

**.6** הנח את הצג המקופל באריזה המקורית עם המסך כלפי מעלה.

## <span id="page-36-0"></span>**נספח א פתרון בעיות**

## **פתרון בעיות נפוצות**

בטבלה להלן מופיעות בעיות אפשריות, הגורם האפשרי לכל בעיה והפתרונות המומלצים:

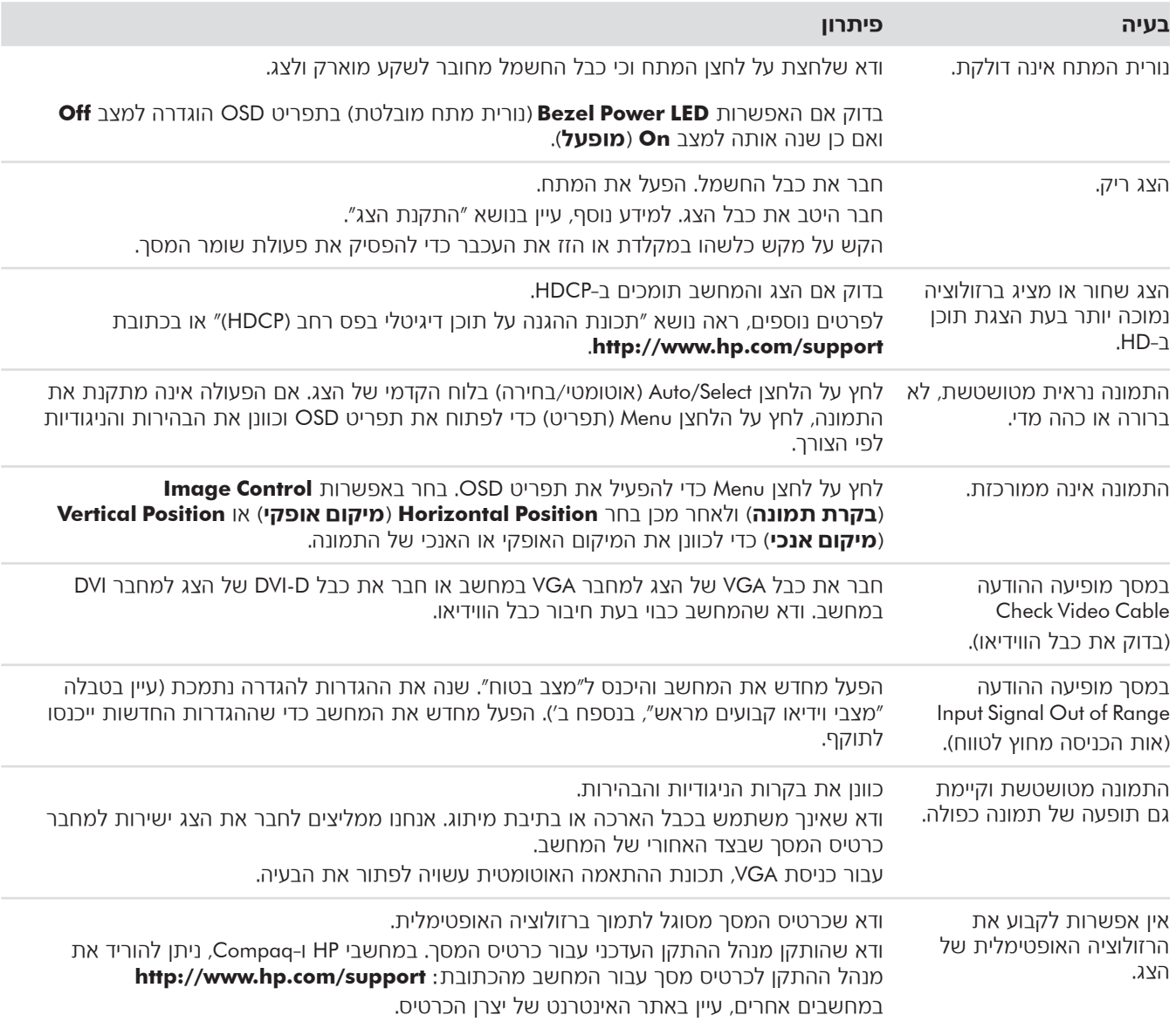

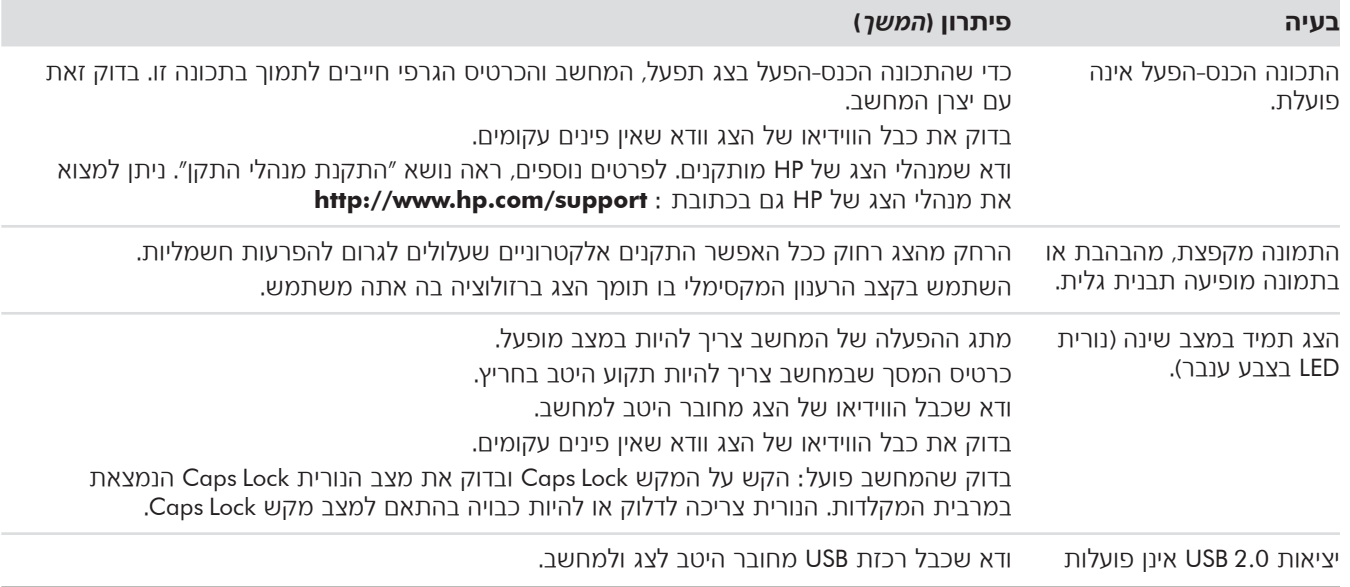

## **קבלת תמיכה מאתר com.hp**

לפני פנייה לשירות הלקוחות, עיין בעמוד התמיכה הטכנית של HP בכתובת: **http://www.hp.com/support** 

בחר מדינה או אזור, ולאחר מכן לחץ על הקישורים המובילים לעמוד התמיכה בצג שברשותך.

## **הכנה לפנייה אל התמיכה הטכנית**

אם לא הצלחת לפתור את התקלה באמצעות העצות שבנושא "פתרון בעיות", ייתכן שכדאי לפנות לתמיכה הטכנית. לפרטים על אודות הפנייה לתמיכה הטכנית, עיין בתיעוד המודפס הנלווה לצג. לפני הפנייה, הכן את הפרטים הבאים:

- Q מספר הדגם של הצג (נמצא על התווית בצד האחורי של הצג)
- Q המספר הסידורי של הצג (נמצא על התווית בצד האחורי של הצג או בפריט Information של תפריט OSD.
	- תאריך הרכישה בחשבונית  $\blacksquare$ 
		- המצבים שהובילו לבעיה  $\blacksquare$
	- הודעות השגיאה שהופיעו  $\blacksquare$ 
		- תצורת החומרה  $\blacksquare$
	- שם וגרסה של החומרה והתוכנה שבהן אתה משתמש  $\blacksquare$

#### **איתור תווית המוצר**

תווית המוצר בצג כוללת את מספר המוצר והמספר הסידורי. מספרים אלה עשויים להיות נחוצים בעת הפנייה לחברת HP בעניין דגם הצג שברשותך.

תווית המוצר נמצאת בגב הצג.

## <span id="page-38-0"></span>**נספח ב מפרט טכני**

המפרט מייצג תכונות טכניות אופייניות שמספקים יצרני הרכיבים עבור חברת HP ;הביצועים בפועל עשויים להיות שונים, לכאן או לכאן.

## **צגי LCD מבית HP**

גימור פני המסך: חומר מקטב מונע השתקפות עם ציפוי קשיח (דגמים נבחרים בלבד) כניסות אות קלט:

- D-type פינים <sub>-</sub>VGA 15 מחבר 45
- Q מחבר 24 D-DVI-פינים type-D) בדגמים נבחרים בלבד)
	- Q מחבר HDMI) בדגמים נבחרים בלבד)

#### **מפרטים**

#### **דגם 15vp**

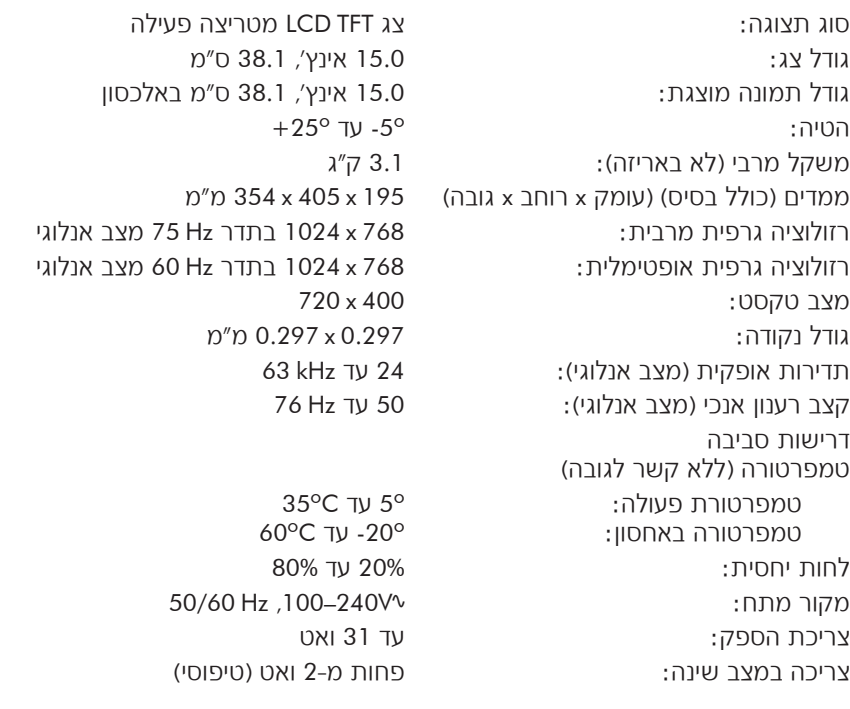

### **דגם 17vp**

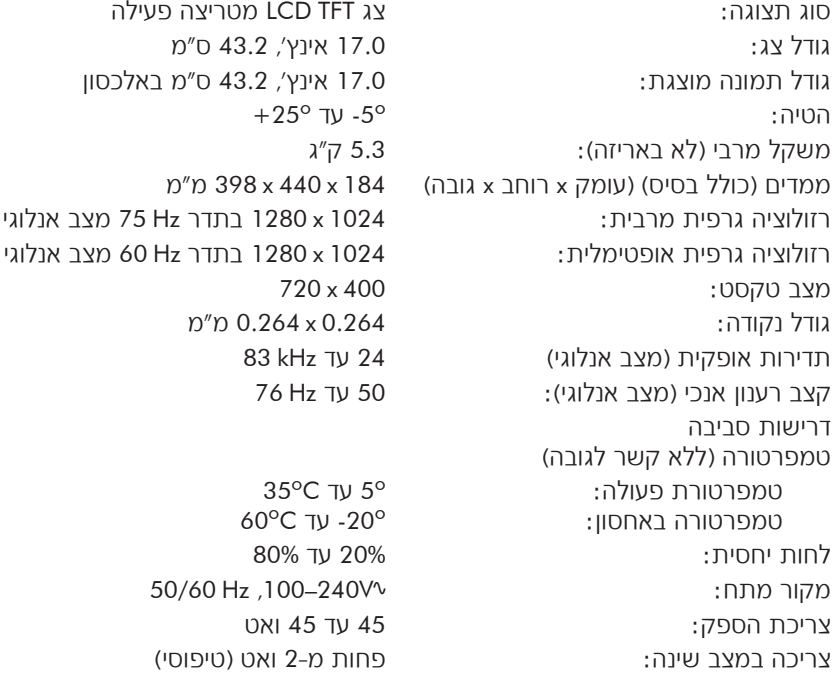

#### **דגם 19vp**

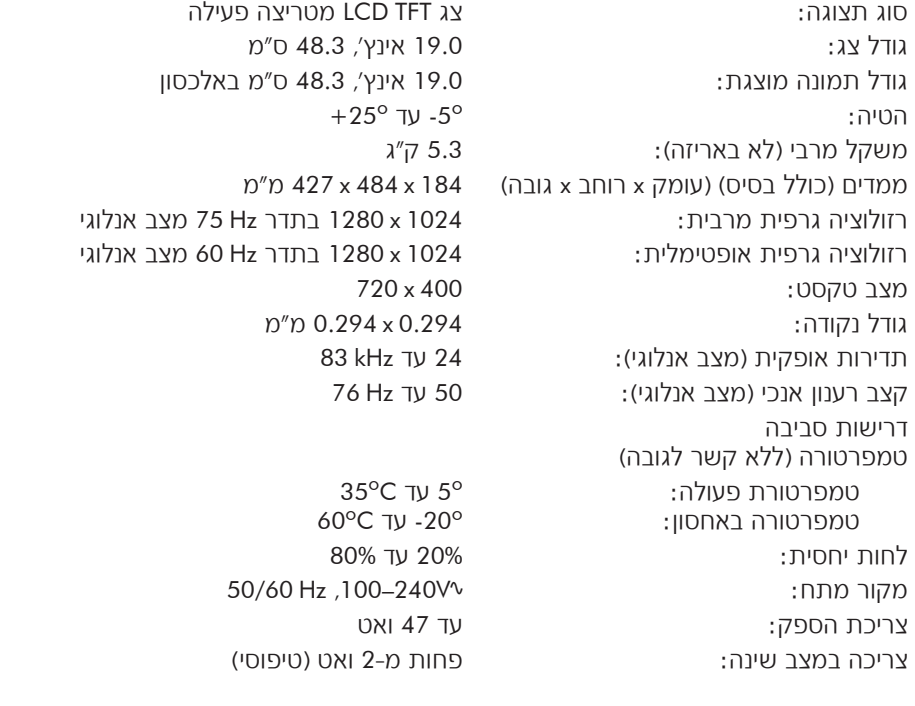

#### **דגם 1707FP**

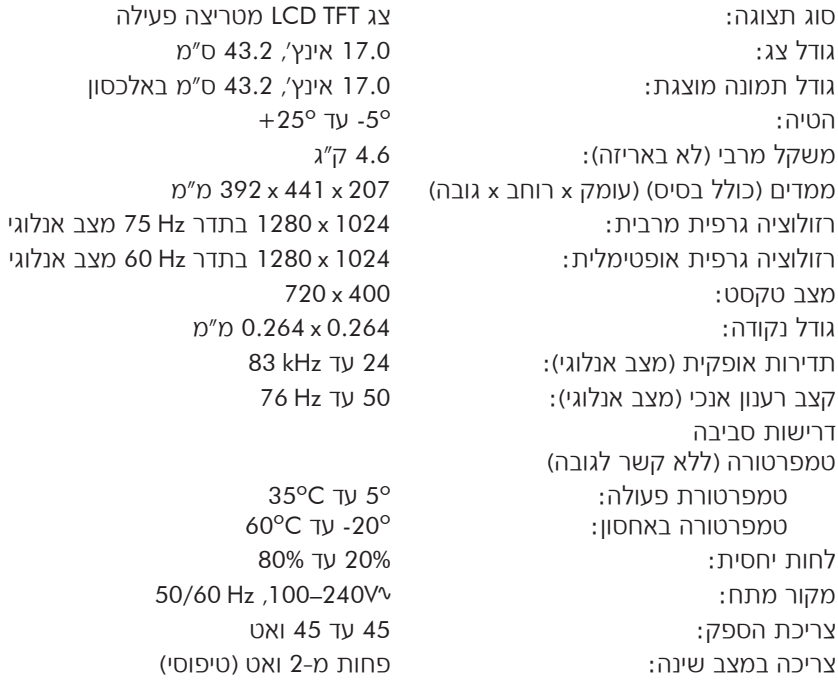

#### **דגם 1907WF**

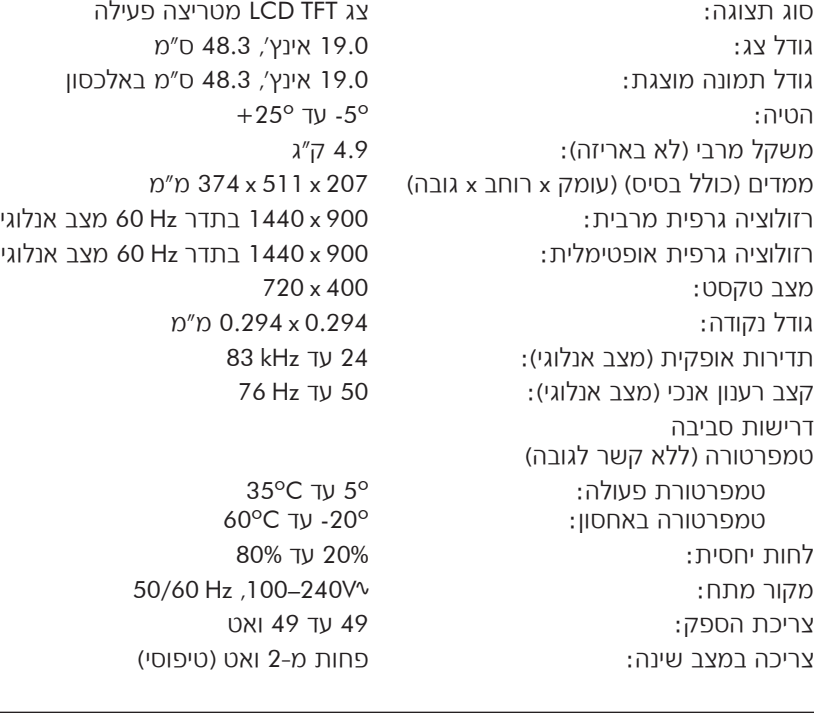

#### **דגם 1907w**

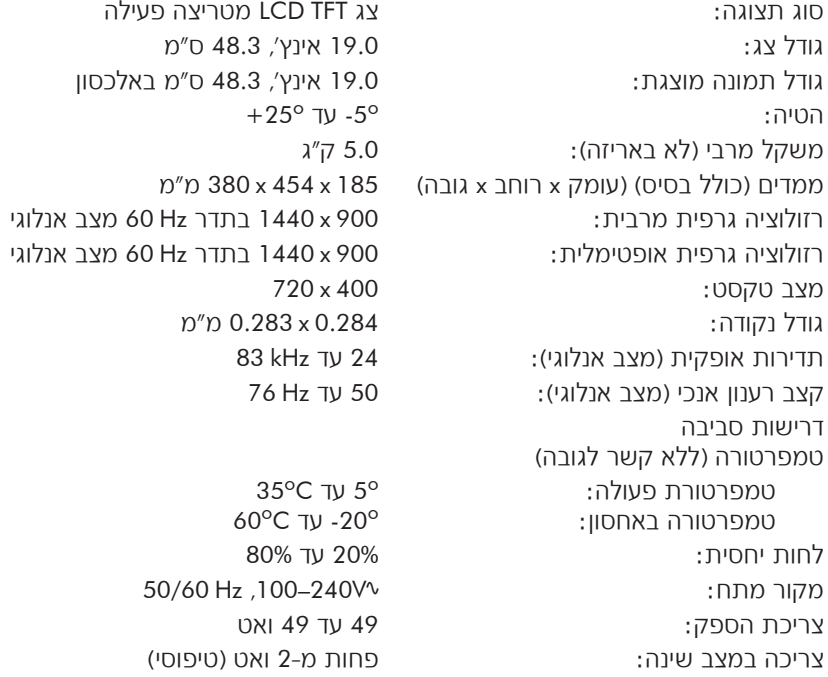

#### **דגם 2007w**

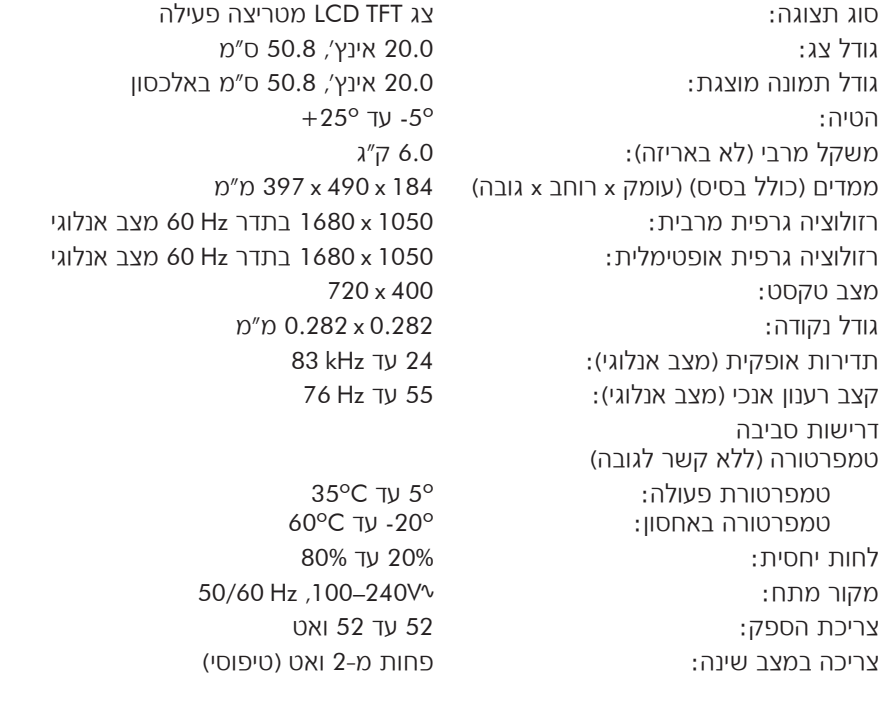

#### **דגם 2207w**

סוג תצוגה: גודל צג: גודל תמונה מוצגת: הטיה: משקל מרבי (לא באריזה): ממדים (עומק x רוחב x גובה) (מיקום גבוה): (מיקום נמוך): רזולוציה גרפית מרבית: רזולוציה גרפית אופטימלית: מצב טקסט: גודל נקודה: תדירות אופקית (מצב אנלוגי): קצב רענון אנכי (מצב אנלוגי): דרישות סביבה טמפרטורה (ללא קשר לגובה) טמפרטורת פעולה: טמפרטורה באחסון: לחות יחסית: מקור מתח: צריכת הספק: צריכה במצב שינה:

צג TFT LCD מטריצה פעילה 22.0 אינץ', 55.9 ס"מ 22.0 אינץ', 55.9 ס"מ באלכסון  $+25^{\circ}$  JV -5 $^{\circ}$ 9.0 ק"ג 289 x 523 x 481 מ"מ 289 x 523 x 371 מ"מ 1050 x 1680 בתדר Hz 60 מצב אנלוגי 1050 x 1680 בתדר Hz 60 מצב אנלוגי 720 x 400 0.282 x 0.282 מ"מ 83 kHz TV 24 76 Hz TV 50

> 35°C עד 60oC עד -20o 20% עד 80% 50/60 Hz ,100–240Vv 65 עד 65 ואט פחות מ2- ואט (טיפוסי)

#### **דגם 2408w**

סוג תצוגה: גודל צג: גודל תמונה מוצגת: הטיה: משקל מרבי (לא באריזה): ממדים (עומק x רוחב x גובה) (מיקום גבוה): (מיקום נמוך): רזולוציה גרפית מרבית: רזולוציה גרפית אופטימלית: מצב טקסט: גודל נקודה: תדירות אופקית (מצב אנלוגי): קצב רענון אנכי (מצב אנלוגי): דרישות סביבה טמפרטורה (ללא קשר לגובה) טמפרטורת פעולה: טמפרטורה באחסון לחות יחסית: מקור מתח: צריכת הספק: צריכה במצב שינה:

צג TFT LCD מטריצה פעילה 24.0 אינץ', 61.0 ס"מ 24.0 אינץ', 61.0 ס"מ באלכסון  $+25^{\circ}$  JJ -5 $^{\circ}$ 9.8 ק"ג

289 x 586 x 500 מ"מ 289 x 586 x 415 מ"מ 1200 x 1920 בתדר Hz 60 מצב אנלוגי 1200 x 1920 בתדר Hz 60 מצב אנלוגי 720 x 400 0.282 x 0.282 מ"מ 24 עד kHz 94 85 Hz TV 48

> 35°C עד 60oC עד -20o 20% עד 80% 50/60 Hz ,100–240Vv 130 ואט הספק מרבי פחות מ2- ואט (טיפוסי)

## **מצבי וידיאו קבועים מראש**

הצג מזהה באופן אוטומטי מצבי קלט וידיאו מוגדרים-מראש רבים, שיוצגו ממורכזים ובגודל המתאים בצג. להלן המצבים הנקבעים על-ידי היצרן ורזולוציות התצוגה השימושיות ביותר:

- **■** דגם 15סץ תומך במצבים קבועים מראש 1 עד 11
- Q דגמים 17vp, 19vp וכן 1707FP תומכים במצבים קבועים מראש 1 עד 15

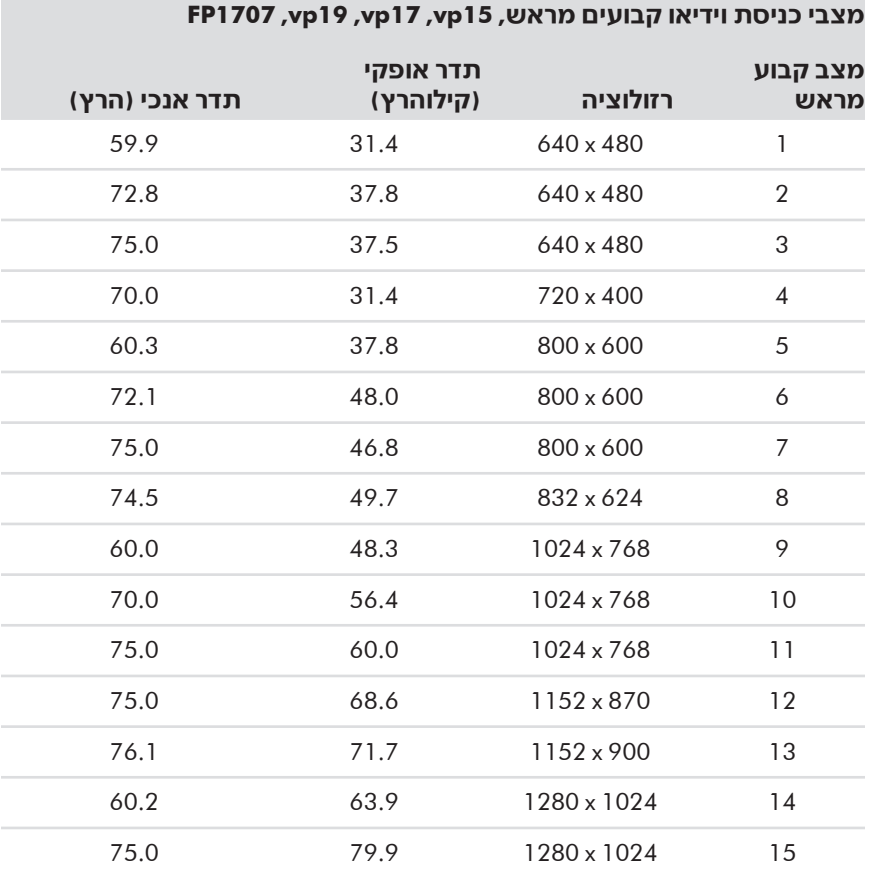

Q דגם 1907WF ודגם 1907w תומכים במצבים קבועים מראש 1 עד 16

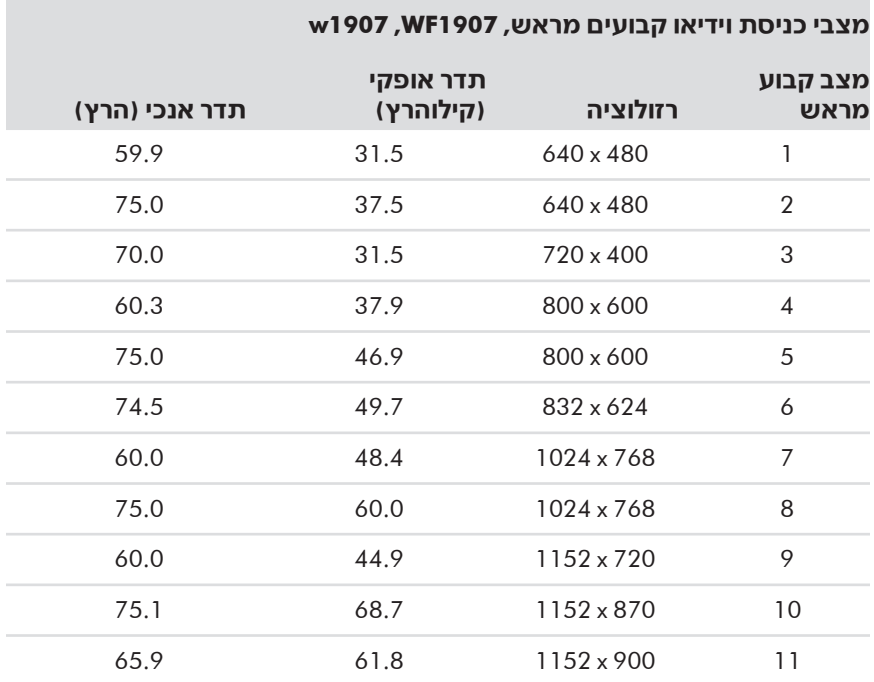

#### **מצבי כניסת וידיאו קבועים מראש, 1907WF, 1907w (המשך)**

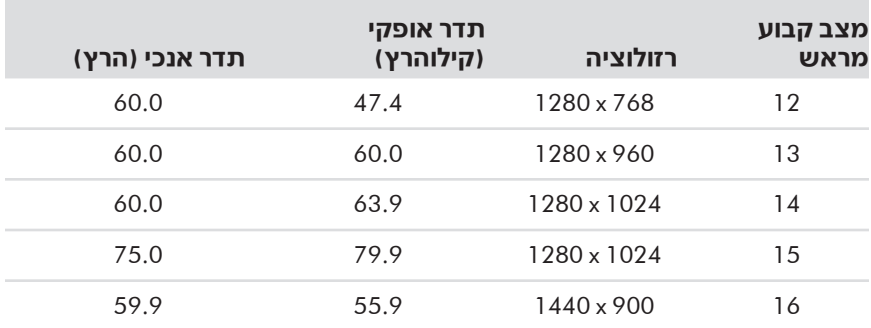

Q דגם 2007w תומך במצבים קבועים מראש 1 עד 18

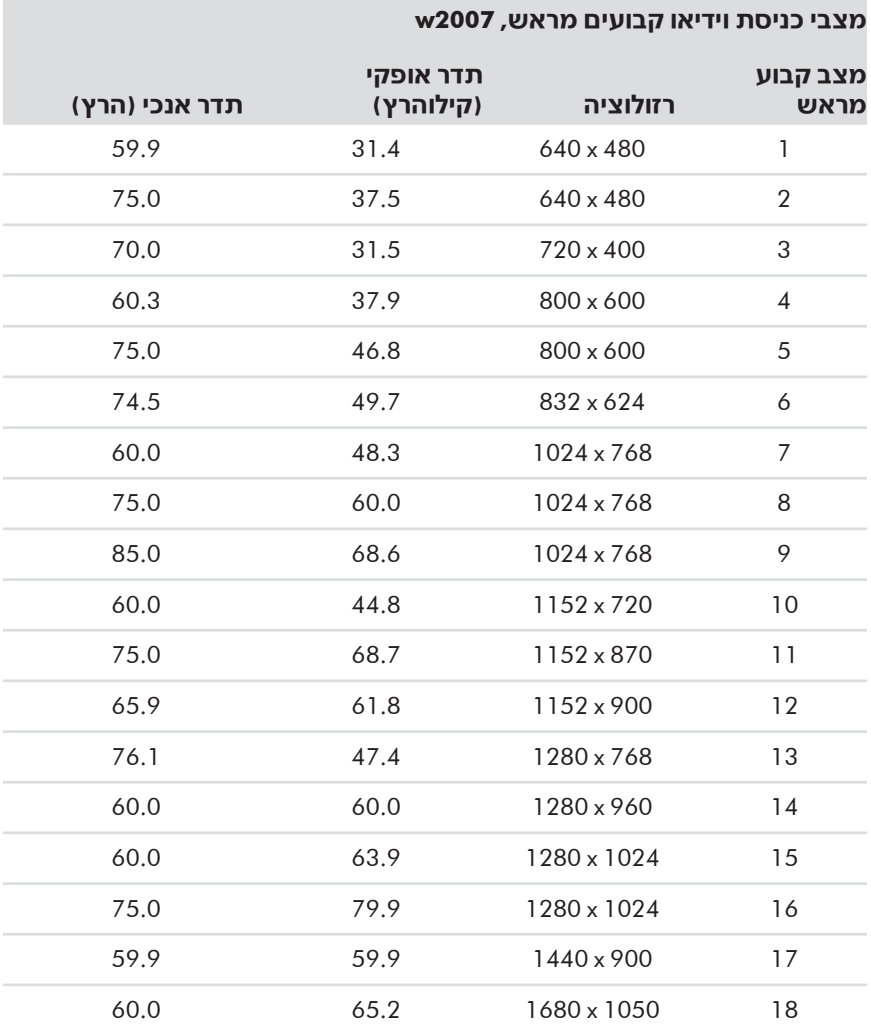

#### Q דגם 2207w תומך במצבים קבועים מראש 1 עד 18

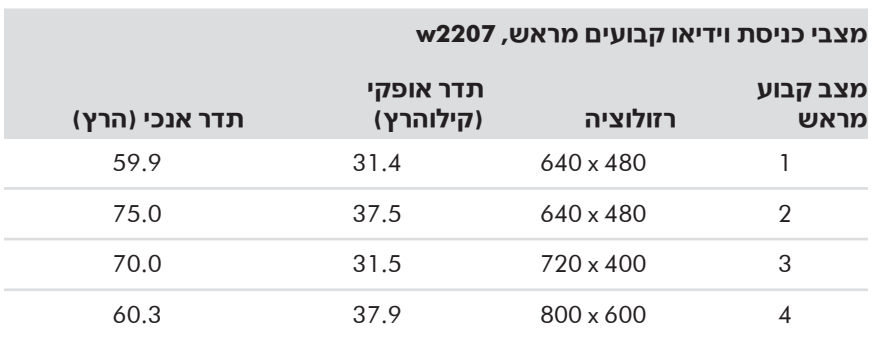

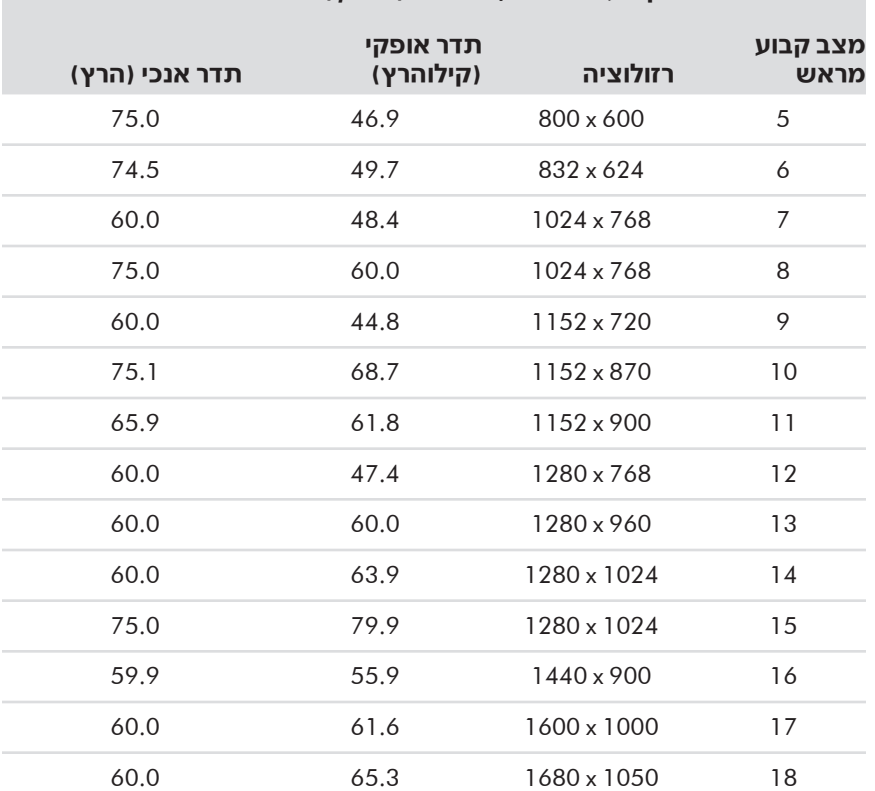

#### **מצבי כניסת וידיאו קבועים מראש, 2207w (המשך)**

Q דגם 2408w תומך במצבים קבועים מראש 1 עד 24

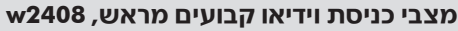

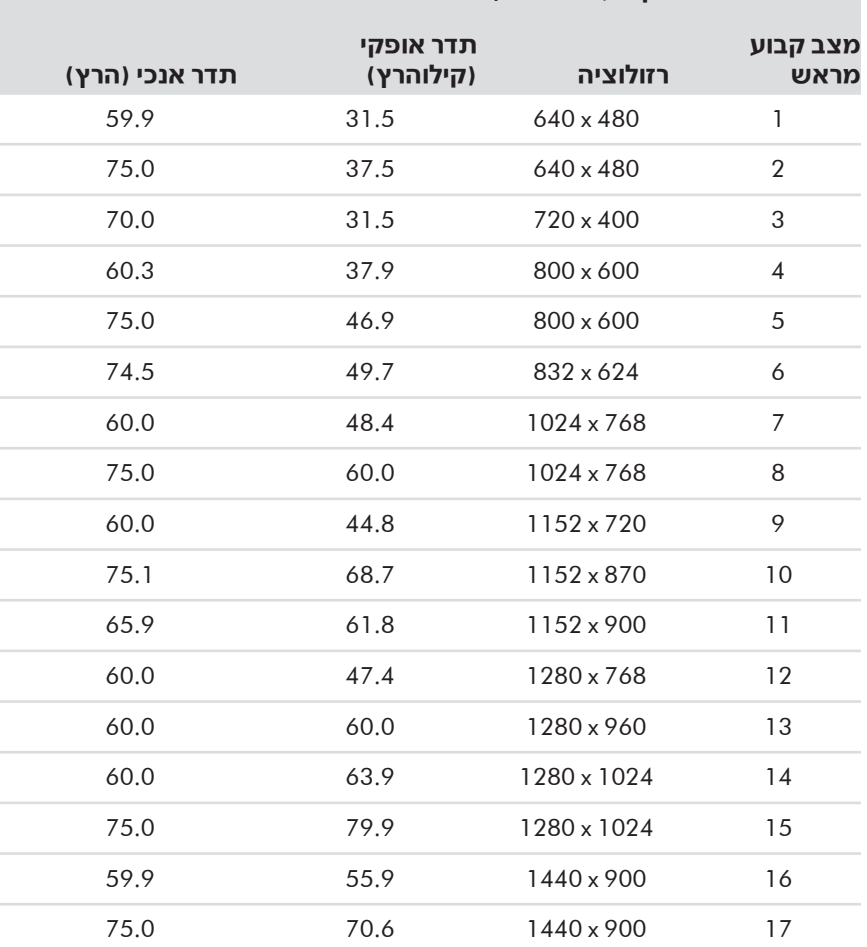

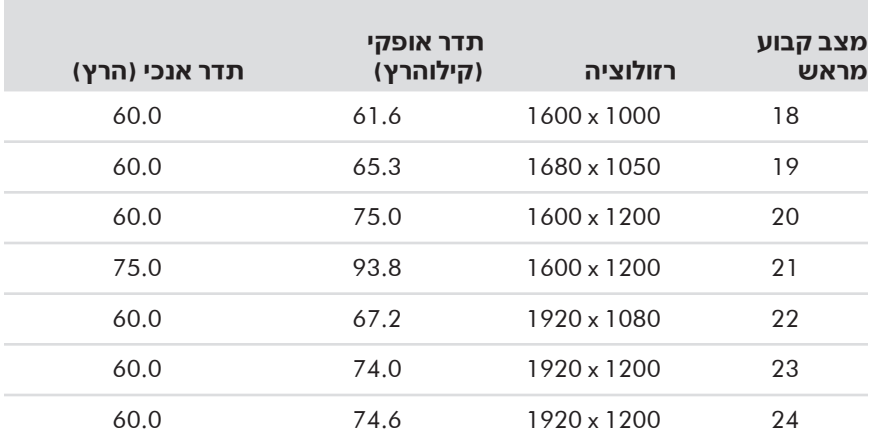

#### **מצבי כניסת וידיאו קבועים מראש, 2408w (המשך)**

### **איכות צגי LCD ומדיניות הפיקסלים**

צג ה-LCD מבית HP עושה שימוש בטכנולוגיה מדויקת מאוד, ומיוצר לפי תקנים מחמירים כדי לסייע בהשגת ביצועים ללא רבב. אף על פי כן, הצג עלול לכלול ליקויים קוסמטיים המופיעים כנקודות קטנות, בהירות או כהות. תופעה זו שכיחה בכל הצגים מסוג LCD המשמשים במוצרים של כל הספקים ואיננה מיוחדת לצג ה-LCD מבית HP. ליקויים אלה נגרמים על-ידי פיקסל פגום אחד או יותר או על-ידי חלקי-פיקסלים פגומים.

- פיקסל מורכב משלושה חלקי-פיקסל: אחד אדום, אחד ירוק ואחד כחול.
- Q פיקסל פגום שלם תמיד דולק (נקודה בהירה על רקע כהה) או תמיד כבוי (נקודה כהה על רקע בהיר). משניהם, הפיקסל הראשון נראה יותר לעין.
	- Q חלק-פיקסל פגום (נקודה פגומה) נראה לעין פחות מפיקסל פגום שלם, הוא קטן ונראה לעין רק עם רקע מסוים.

כדי לאתר חלקי-פיקסלים פגומים, יש להתבונן בצג בתנאי הפעלה רגילים ובמצב הפעלה רגיל, ברזולוציה ובקצב רענון שנתמכים, ממרחק של כ50- ס"מ.

אנו מצפים כי, עם הזמן, התעשייה תמשיך לשפר את יכולתה לייצר צגים עם פחות ליקויים קוסמטיים, ואנו נתאים את ההנחיות לשיפורים שיוכנסו.

> לקבלת פרטים נוספים על צג ה-LCD מבית HP, עיין באתר האינטרנט של חברת HP בכתובת: **http://www.hp.com/support**

#### **דרישות ערכת הכבל החשמלי**

ספק הכוח של הצג מסופק עם התכונה מיתוג קו אוטומטי (ALS(. תכונה זו מאפשרת לצג לפעול עם מתחי כניסה של 100 עד 240 וולט ז"ח, 50 עד 60 הרץ, 1.5 אמפר.

ערכת הכבל החשמלי (כבל גמיש או שקע חשמל) הנלווית לצג עומדת בדרישות לשימוש במדינה או באזור שבו נרכש הציוד.

אם מתעורר הצורך בערכת כבל חשמלי עבור מדינה אחרת או אזור אחר, יש לרכוש כבל חשמלי מאושר לשימוש באותה מדינה או באותו אזור.

כבל החשמל חייב להיות מתאים למוצר ולמתח והזרם המצוינים על תווית הדירוג החשמלי של המוצר. דירוג המתח והזרם של הכבל יהיה גדול מדירוג המתח והזרם המצוין על המוצר. בנוסף, שטח החתך של התיל יהיה לפחות 0.75 ממ"ר או AWG,18 ואורך הכבל יהיה בין 1.5 מטר לבין 3.6 מטר. בשאלות אודות סוג הכבל החשמלי שבו יש להשתמש, פנה לספק השירות המורשה מטעם חברת HP.

כבל החשמל יעבור בנתיב שבו לא ידרכו או ילחצו עליו פריטים המונחים עליו או מולו. תשומת לב מיוחדת יש להקדיש לתקע, לשקע החשמל ולנקודה ממנה יוצא הכבל מהמוצר.

## <span id="page-48-0"></span>**נספח ג הודעות סוכנות רגולטורית**

## **הודעה מטעם ה-FCC**

ציוד זה נבדק ונמצא תואם למגבלות של התקן דיגיטלי מסוג B Class, על פי סעיף 15 של כללי ה-FCC) הוועדה הפדרלית לתקשורת של ארה"ב). מגבלות אלה מיועדות לספק הגנה סבירה מפני הפרעות מזיקות בהתקנה ביתית. ציוד זה יוצר, משתמש, ויכול גם להקרין אנרגיית תדר-רדיו, ואם ההתקנה והשימוש בו לא יהיו לפי ההוראות, עלולה להיגרם הפרעה מזיקה לתקשורת רדיו. יחד-עם-זאת, אין כל ערובה לכך כי הפרעה כזו לא תתרחש בהתקנה מסוימת. אם ציוד זה גורם להפרעה מזיקה בקליטת שידורי רדיו או טלוויזיה, דבר שניתן לקבוע באמצעות כיבוי הציוד והפעלתו מחדש, מומלץ למשתמש לתקן את מצב ההפרעה באמצעות אחת או יותר מהפעולות הבאות:

- סיוון או מיקום מחדש של האנטנה הקולטת.  $\blacksquare$
- הגדלת המרחק בין הציוד לבין המכשיר הקולט.  $\blacksquare$
- Q חיבור הציוד לשקע הנמצא במעגל נפרד מזה אליו מחובר המקלט.
	- התייעצות עם הספק או עם טכנאי רדיו או טלוויזיה מנוסים.  $\blacksquare$

#### **שינויים**

ה-FCC מחייבת לציין במפורש למשתמש כי ביצוע שינויים או התאמות בהתקן שלא אושרו על-ידי חברת Packard-Hewlett עלול לבטל את הרשאת המשתמש להפעיל את הציוד.

#### **כבלים**

חובה לבצע את החיבורים להתקן זה באמצעות כבלים מסוככים בעלי חיפויי מחבר EMI/RFI, כדי להבטיח התאמה לכללים ולתקנות של ה-FCC.

## **הצהרת תאימות של מוצרים המסומנים בלוגו FCC, ארצות הברית בלבד**

התקן זה תואם לסעיף 15 של כללי FCC. ההפעלה מותנית בשני הסעיפים הבאים: (1) אסור להתקן לגרום להפרעה מזיקה, ו-(2) התקן זה חייב לקבל כל הפרעה שנקלטת, כולל הפרעות שעלולות לגרום להפעלה לא רצויה.

לשאלות בנוגע למוצר זה, פנה אל:

Hewlett-Packard Company P. O. Box 692000, Mail Stop 530113 Houston, Texas 77269-2000

או

התקשר אל: 1-800-474-6836

לשאלות בנוגע להצהרת FCC זו, פנה אל:

Hewlett-Packard Company P. O. Box 692000, Mail Stop 510101 Houston, Texas 77269-2000

או

התקשר אל: 1-281-514-3333

לזיהוי מוצר זה, עיין בסימון הקטלוגי, זיהוי הסדרה או מספר הדגם המופיעים על המוצר.

## **סילוק חומרים**

מוצר HP זה מכיל כספית הנמצאת בנורת הפלורסנט שבצג ה-LCD, אשר מחייבת טיפול מיוחד בסיום חיי המוצר:

הסילוק של חומר זה מבוקר ברגולציה עקב שיקולים של הגנת הסביבה. למידע סילוק או מיחזור, פנה לרשויות המקומיות או .(http://www.eiae.org) (EIA ― האלקטרוניות התעשיות איחוד (Electronic Industries Alliance אל

## **הודעה של מדינת קנדה**

מכשיר דיגיטלי בסיווג B Class זה עונה לכל דרישות התקנות של מדינת קנדה הנוגעות לגרימת הפרעות.

## **Avis Canadien**

Cet appareil numérique de la classe B respecte toutes les exigences du Règlement sur le matériel brouilleur du Canada.

## **הודעה רגולטורית של האיחוד האירופי**

מוצר זה תואם להנחיות האיחוד האירופי הבאות:

- $1006$ /95/EC הנחיה בנושא מתח נמוך
	- 89/336/EEC EMC הנחיה בנושא

התאימות להנחיות אלה משמעה שהמוצר תואם לתקנים האירופיים המאוחדים (הנורמות האירופיות) המופיעים בהצהרת התאימות של האיחוד האירופי שהופקה על-ידי חברת Packard-Hewlett למוצר זה או למשפחת המוצרים.

תאימות זו מצוינת בסימון התאימות הבא המופיע על המוצר:

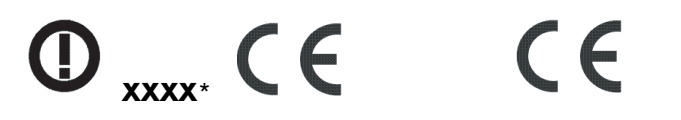

סימון זה תקף למוצרים שאינם מוצרי טלפוניה ולמוצרי טלפוניה העונים לתקנים המאוחדים של האיחוד האירופי (לדוגמה, Bluetooth).

סימון זה תקף למוצרי טלפוניה העונים לתקנים שאינם מאוחדים של האיחוד האירופי. \*מספר קטלוגי מצוין (משמש רק אם ישים ― עיין בתווית המוצר).

Germany *,*Böblingen 71034 *,*Herrenberger Straße 140 *,*HQ-TRE *,*Hewlett-Packard GmbH

## **סילוק הציוד על-ידי משתמשים בבתים פרטיים באיחוד האירופי**

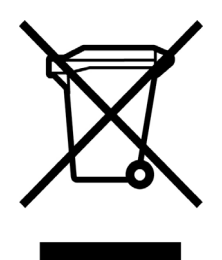

סמל זה, המופיע על המוצר או על אריזתו, מציין כי אין לסלק מוצר זה ביחד עם האשפה הביתית הרגילה. במקום זאת, עליך לסלק את הציוד באמצעות נקודת איסוף ייעודית למיחזור ציוד חשמלי ואלקטרוני. האיסוף והמיחזור הנפרדים של הציוד במועד הסילוק יסייעו לשמור על המשאבים הטבעיים ולהבטיח כי הציוד ימוחזר באופן המגן על הבריאות ועל הסביבה. למידע נוסף בנוגע לנקודת סילוק למיחזור הציוד, פנה לרשות המקומית, למחלקת איסוף האשפה או לחנות בה נרכש הציוד.

## **הודעה למשתמשים ביפן**

この装置は、情報処理装置等電波障害自主規制協議会 (VCCI) の基準 に基づくクラスB情報技術装置です。この装置は、家庭環境で使用すること を目的としていますが、この装置がラジオやテレビジョン受信機に近接して 使用されると、受信障害を引き起こすことがあります。 取扱説明書に従って正しい取り扱いをして下さい。

## **הודעה למשתמשים ביפן בנוגע לכבל החשמל**

製品には、同梱された電源コードをお使い下さい。 同梱された電源コードは、他の製品では使用出来ません。

### **הצהרה בנוגע להרכב הציוד בהתאם לדרישות הישימות ביפן**

דרישה רגולטורית של מדינת יפן, המוגדרת במפרט 0950 C JIS, ,2005 מחייבת את היצרנים לצרף הצהרת הרכב מכשיר עבור קטגוריות מסוימות של מוצרים אלקטרוניים שהוצעו למכירה אחרי ה1- ביולי, .2006 להצגת הצהרת החומרים לפי .www.hp.com/go/jisc0950 באתר 1950 www.hp.com/go/jisc

> 2005年、日本における製品含有表示方法、JISC0950が公示されました。 製造事業者は、2006年7月1日以降に販売される電気·電子機器の特定 化学物質の含有に付きまして情報提供を義務付けられました。製品の部材 表示に付きましては、www.hp.com/go/iisc0950 を参照してください。

## **הודעה של מדינת קוריאה**

B급 기기 (가정용 정보통신기기)

이 기기는 가정용으로 전자파적합등록을 한 기기로서<br>주거지역에서는 물론 모든지역에서 사용할 수 있습니다.

## **EPA ENERGY STAR® תאימות**

מוצרים המסומנים בלוגו RSTAR ENERGY על קופסת האריזה עונים להנחיות יעילות צריכת האנרגיה בתוכנית  $\overline{\text{ENERGY} }$  של הסוכנות האמריקנית להגנת הסביבה.

מוצרים המסומנים בתווית ®ENERGY STAR מתוכננים כך שיצרכו פחות אנרגיה, יסייעו לך לחסוך בהוצאות עבור צריכת חשמל ויסייעו להגן על הסביבה.

הוא סימן מסחרי רשום של ממשל ארצות הברית. ENERGY STAR $^\circledR$ 

## **תוכנית המיחזור של HP**

באזורים גיאוגרפיים מסוימים מציעה HP תוכנית החזרת מוצרים בסיום חייהם עבור חומרה של HP ושל יצרניות אחרות.

התנאים והזמינות של תוכניות אלה משתנים לפי האזור הגיאוגרפי, עקב הבדלים בדרישות הרגולטוריות ובדרישות המקומיות של הלקוחות. למידע על תוכנית המיחזור של HP, עיין באתר HP בכתובת: **http://www.hp.com/recycle**

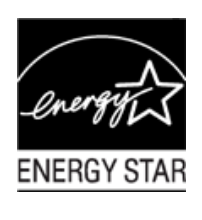

### **The Table of Toxic and Hazardous Substances/Elements and their Content**

as required by China's Management Methods for Controlling Pollution by Electronic Information Products

| <b>Part Name</b>                       | <b>Toxic and Hazardous Substances and Elements</b> |                        |                 |                                                  |                                   |                                             |
|----------------------------------------|----------------------------------------------------|------------------------|-----------------|--------------------------------------------------|-----------------------------------|---------------------------------------------|
|                                        | Lead<br>(Pb)                                       | <b>Mercury</b><br>(Hg) | Cadmium<br>(Cd) | <b>Hexavalent</b><br><b>Chromium</b><br>(Cr(VI)) | Polybrominated<br>biphenyls (PBB) | Polybrominated<br>diphenyl ethers<br>(PBDE) |
| <b>Liquid Crystal Display</b><br>Panel | Χ                                                  |                        |                 |                                                  |                                   |                                             |
| Chassis/Other                          |                                                    |                        |                 |                                                  |                                   |                                             |

O: Indicates that this toxic or hazardous substance contained in all of the homogeneous materials for this part is below the limit requirement in SJ/T11363-2006.

X: Indicates that this toxic or hazardous substance contained in at least one of the homogeneous materials used for this part is above the limit requirement in SJ/T11363-2006.

All parts named in this table with an "X" are in compliance with the European Union's RoHS Legislation – "Directive 2002/95/EC of the European Parliament and of the Council of 27 January 2003 on the restriction of the use of certain hazardous substances in electrical and electronic equipment".

Note: The referenced Environmental Protection Use Period Marking was determined according to normal operating use conditions of the product such as temperature and humidity.

> 产品中有毒有害物质或元素的名称及含量 根据中国《电子信息产品污染控制管理办法》

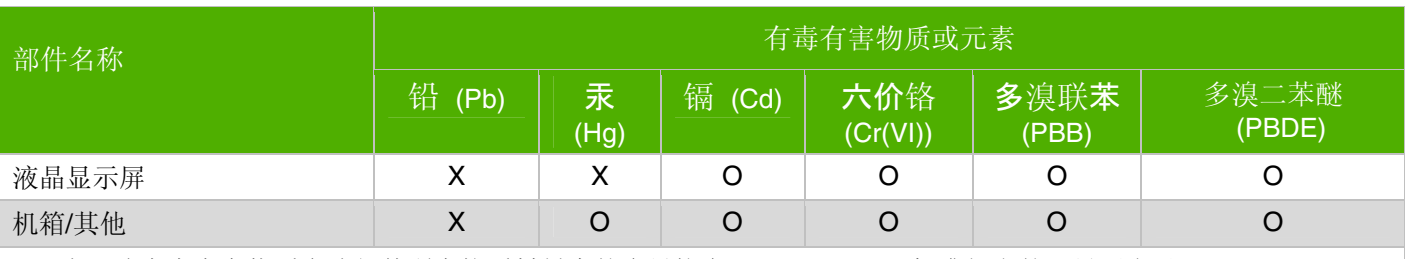

O: 表示该有毒有害物质在该部件所有均质材料中的含量均在SJ/T11363-2006标准规定的限量要求以下。

X: 表示该有毒有害物质至少在该部件的某一均质材料中的含量超出SJ/T11363-2006 标准规定的限量要求。

表中标有"X"的所有部件都符合欧盟 RoHS 法规 "欧洲议会和欧盟理事会 2003 年 1 月 27 日关于电子电器设备中限制使用某些有害物质的 2002/95/EC 号指令"

注: 环保使用期限的参考标识取决于产品正常工作的温度和湿度等条件

Part number: 440143-BB3